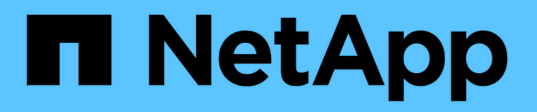

# **Configuration SMB pour Microsoft Hyper-V et SQL Server**

ONTAP 9

NetApp April 24, 2024

This PDF was generated from https://docs.netapp.com/fr-fr/ontap/smb-hyper-v-sql/index.html on April 24, 2024. Always check docs.netapp.com for the latest.

# **Sommaire**

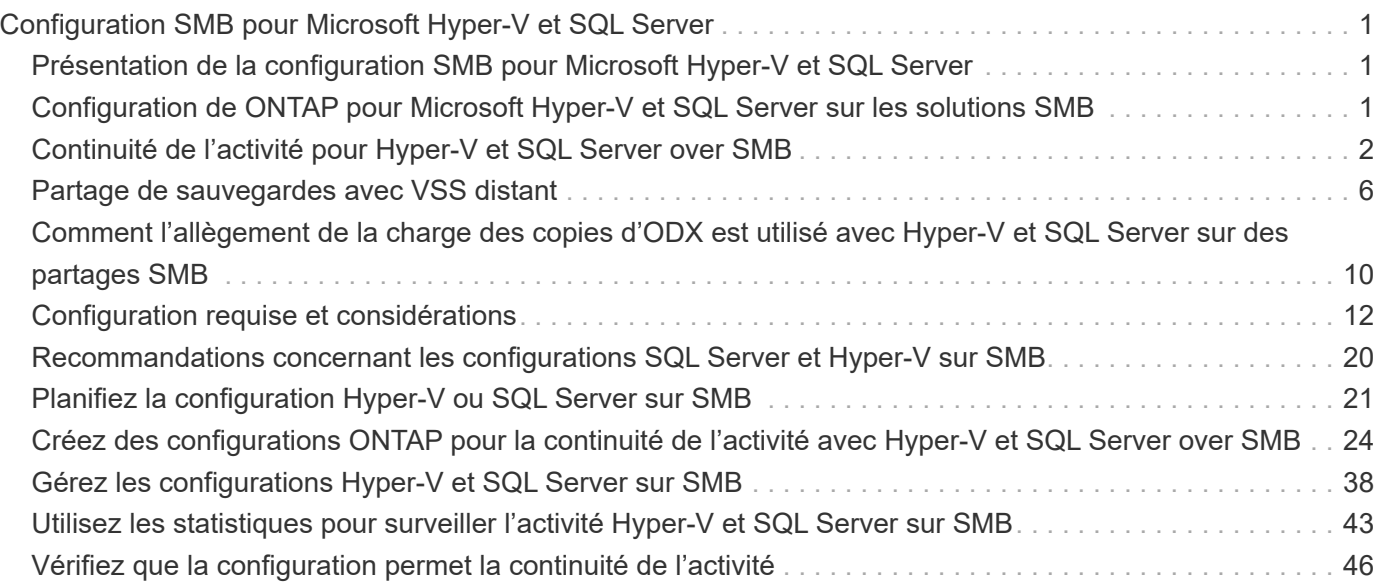

# <span id="page-2-0"></span>**Configuration SMB pour Microsoft Hyper-V et SQL Server**

# <span id="page-2-1"></span>**Présentation de la configuration SMB pour Microsoft Hyper-V et SQL Server**

Les fonctionnalités de ONTAP assurent la continuité de l'activité pour deux applications Microsoft sur le protocole SMB : Microsoft Hyper-V et Microsoft SQL Server.

Vous devez appliquer ces procédures pour implémenter une continuité de l'activité SMB dans les circonstances suivantes :

- L'accès de base aux fichiers du protocole SMB a été configuré.
- Vous souhaitez activer les partages de fichiers SMB 3.0 ou version ultérieure résidant sur les SVM pour stocker les objets suivants :
	- Fichiers de machines virtuelles Hyper-V.
	- Bases de données système SQL Server

## **Informations associées**

Pour plus d'informations sur la technologie ONTAP et l'interaction avec les services externes, consultez ces rapports techniques : **["Rapport technique de NetApp 4172 : Microsoft Hyper-V sur SMB 3.0 avec les](http://www.netapp.com/us/media/tr-4172.pdf) [meilleures pratiques de ONTAP"](http://www.netapp.com/us/media/tr-4172.pdf)** ["Rapport technique NetApp 4369 : meilleures pratiques pour Microsoft](https://www.netapp.com/us/media/tr-4369.pdf) [SQL Server et SnapManager 7.2 for SQL Server avec clustered Data ONTAP"](https://www.netapp.com/us/media/tr-4369.pdf)

# <span id="page-2-2"></span>**Configuration de ONTAP pour Microsoft Hyper-V et SQL Server sur les solutions SMB**

Vous pouvez utiliser les partages de fichiers SMB 3.0 et versions ultérieures disponibles en permanence pour stocker les fichiers des machines virtuelles Hyper-V ou les bases de données du système SQL Server et les bases de données des utilisateurs sur des volumes résidant dans des SVM, tout en assurant la continuité de l'activité à la fois pour les événements planifiés et non planifiés.

# **Microsoft Hyper-V sur SMB**

Pour créer une solution Hyper-V sur SMB, vous devez d'abord configurer ONTAP afin de fournir des services de stockage aux serveurs Microsoft Hyper-V. En outre, vous devez également configurer les clusters Microsoft (s'ils utilisent une configuration en cluster), les serveurs Hyper-V, les connexions SMB 3.0 disponibles en continu vers les partages hébergés par le serveur CIFS, et, éventuellement, les services de sauvegarde pour protéger les fichiers de machines virtuelles stockés sur les volumes de SVM.

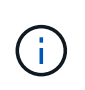

Les serveurs Hyper-V doivent être configurés sur Windows 2012 Server ou version ultérieure. Les configurations de serveur Hyper-V autonomes et en cluster sont toutes deux prises en charge.

• Pour plus d'informations sur la création de clusters Microsoft et de serveurs Hyper-V, consultez le site Web de Microsoft.

• SnapManager for Hyper-V est une application basée sur hôte qui facilite les services de sauvegarde rapides basés sur des copies Snapshot. Elle est conçue pour s'intégrer aux configurations Hyper-V sur SMB.

Pour plus d'informations sur l'utilisation de SnapManager avec les configurations Hyper-V sur SMB, voir le *SnapManager for Hyper-V installation and Administration Guide*.

# **Microsoft SQL Server sur SMB**

Pour créer une solution SQL Server sur SMB, vous devez d'abord configurer ONTAP afin de fournir des services de stockage pour l'application Microsoft SQL Server. En outre, vous devez également configurer les clusters Microsoft (en cas d'utilisation d'une configuration en cluster). Vous devez ensuite installer et configurer SQL Server sur les serveurs Windows et créer des connexions SMB 3.0 disponibles en continu vers les partages hébergés par le serveur CIFS. Vous pouvez choisir de configurer les services de sauvegarde pour protéger les fichiers de base de données stockés sur des volumes SVM.

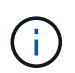

SQL Server doit être installé et configuré sur Windows 2012 Server ou version ultérieure. Les configurations autonomes et en cluster sont prises en charge.

- Pour plus d'informations sur la création de clusters Microsoft et l'installation et la configuration de SQL Server, consultez le site Web de Microsoft.
- Le plug-in SnapCenter pour Microsoft SQL Server est une application basée sur hôte qui facilite les services de sauvegarde rapides et basés sur des copies Snapshot, conçus pour s'intégrer aux configurations SQL Server sur SMB.

Pour plus d'informations sur l'utilisation du plug-in SnapCenter pour Microsoft SQL Server, consultez le ["Plug-in SnapCenter pour Microsoft SQL Server"](https://docs.netapp.com/us-en/snapcenter/protect-scsql/concept_snapcenter_plug_in_for_microsoft_sql_server_overview.html) documentation :

# <span id="page-3-0"></span>**Continuité de l'activité pour Hyper-V et SQL Server over SMB**

# **En termes de continuité de l'activité pour Hyper-V et SQL Server over SMB**

La continuité de l'activité pour Hyper-V et SQL Server over SMB se réfère à la combinaison de fonctionnalités permettant aux serveurs d'application et aux machines virtuelles ou bases de données contenues de rester en ligne et d'assurer une disponibilité continue au cours de nombreuses tâches administratives. Cela inclut les temps d'indisponibilité planifiés et non planifiés de l'infrastructure de stockage.

La continuité de l'activité pour les serveurs applicatifs via SMB est prise en charge :

- Takeover et Giveback planifiées
- Basculement non planifié
- Mise à niveau
- Transfert d'agrégats planifié (ARL)
- Migration et basculement de LIF
- Déplacement de volume planifié

# **Protocoles qui garantissent la continuité de l'activité sur SMB**

Outre la commercialisation de SMB 3.0, Microsoft a lancé de nouveaux protocoles qui fournissent les fonctionnalités nécessaires à la continuité de l'activité pour Hyper-V et SQL Server over SMB.

ONTAP utilise ces protocoles pour assurer la continuité de l'activité des serveurs applicatifs sur SMB :

- SMB 3.0
- Témoin

# <span id="page-4-0"></span>**Concepts clés de la continuité de l'activité pour Hyper-V et SQL Server sur SMB**

Avant de configurer la solution Hyper-V ou SQL Server sur SMB, certains concepts relatifs à la continuité de l'activité doivent être abordés.

# • **Partage disponible en continu**

Partage SMB 3.0 avec la propriété de partage disponible en continu. Les clients qui se connectent via des partages disponibles en permanence peuvent survivre aux événements perturbateur tels que le basculement, le rétablissement et le transfert d'agrégats.

## • **Nœud**

Un contrôleur unique membre d'un cluster. Pour faire la distinction entre les deux nœuds d'une paire SFO, un nœud est parfois appelé *local node* et l'autre nœud est parfois appelé *Partner node* ou *remote node*. Le propriétaire principal du stockage est le nœud local. Le propriétaire secondaire, qui prend le contrôle du stockage en cas de défaillance du propriétaire principal, est le nœud partenaire. Chaque nœud est le principal propriétaire de son stockage et du secondaire pour le stockage de son partenaire.

## • **Transfert d'agrégats sans interruption**

Capacité à déplacer un agrégat entre les nœuds partenaires au sein d'une paire SFO dans un cluster sans interrompre les applications client.

## • **Basculement sans interruption**

Voir *Takeover*.

# • **Migration de LIF sans interruption**

La possibilité d'effectuer une migration de LIF sans interrompre les applications client qui sont connectées au cluster via cette LIF. Pour les connexions SMB, cette opération est uniquement possible pour les clients qui se connectent via SMB 2.0 ou version ultérieure.

## • \* Continuité de l'activité\*

La possibilité d'effectuer les principales opérations de gestion et de mise à niveau ONTAP, et de résister aux défaillances de nœud sans interrompre les applications client. Ce terme fait référence à la collecte de fonctionnalités de basculement sans interruption, de mise à niveau sans interruption et de migration dans son ensemble.

• \* Mise à niveau sans interruption\*

Capacité à mettre à niveau le matériel ou les logiciels des nœuds sans perturber les applications.

#### • **Déplacement de volume sans interruption**

La capacité de déplacer librement un volume au sein du cluster sans interrompre les applications qui utilisent ce volume. Pour les connexions SMB, toutes les versions de SMB prennent en charge le déplacement de volumes sans interruption.

### • **Poignées permanentes**

Propriété de SMB 3.0 qui permet aux connexions disponibles en continu de se reconnecter de façon transparente au serveur CIFS en cas de déconnexion. Tout comme les poignées durables, les poignées permanentes sont conservées par le serveur CIFS pendant un certain temps après la perte de la communication avec le client connecté. Toutefois, les pointeurs permanents bénéficient d'une résilience supérieure à celle des poignées durables. En plus de donner au client la possibilité de récupérer la poignée dans une fenêtre de 60 secondes après reconnexion, le serveur CIFS refuse l'accès à tout autre client demandant l'accès au fichier pendant cette fenêtre de 60 secondes.

Des informations relatives aux pointeurs permanents sont mises en miroir sur le stockage persistant du partenaire SFO, qui permet aux clients disposant de pointeurs permanents déconnectés de récupérer les pointeurs durables après un événement où le partenaire SFO est propriétaire du stockage du nœud. En plus d'assurer la continuité de l'activité en cas de déplacement de LIF (dont la prise en charge est durable), des pointeurs permanents assurent la continuité de l'activité pendant le basculement, le rétablissement et le transfert d'agrégats.

## • **OFS-retour**

Retour d'agrégats à leurs locaux lors d'une récupération après un événement de basculement.

#### • **Paire SFO**

Si l'un des deux nœuds cesse de fonctionner, une paire de nœuds dont les contrôleurs sont configurés pour transmettre des données les uns aux autres. Selon le modèle du système, les deux contrôleurs peuvent se trouver dans un seul châssis ou les contrôleurs peuvent se trouver dans un châssis distinct. Appelé paire HA dans un cluster à deux nœuds.

## • \* Prise de contrôle\*

Processus par lequel le partenaire prend le contrôle du stockage en cas de défaillance du propriétaire principal de ce stockage. Dans le cadre du SFO, le basculement et le basculement sont synonymes.

# **La fonctionnalité SMB 3.0 prend en charge la continuité de l'activité sur les partages SMB**

SMB 3.0 apporte une fonctionnalité essentielle qui permet la continuité de l'activité pour les partages Hyper-V et SQL Server sur SMB. Cela inclut le continuouslyavailable Partagez la propriété et un type de descripteur de fichier appelé *persistent handle* qui permettent aux clients SMB de récupérer l'état ouvert du fichier et de rétablir de façon transparente les connexions SMB.

Des pointeurs permanents peuvent être accordés aux clients compatibles SMB 3.0 qui se connectent à un partage avec l'ensemble de propriétés de partage disponible en continu. Si la session SMB est déconnectée, le serveur CIFS conserve les informations relatives à l'état de descripteur permanent. Le serveur CIFS bloque

les autres requêtes client pendant la période de 60 secondes pendant laquelle le client est autorisé à se reconnecter, ce qui permet au client avec le descripteur permanent de récupérer le descripteur après une déconnexion du réseau. Les clients avec pointeurs permanents peuvent se reconnecter en utilisant l'une des LIF de données sur la machine virtuelle de stockage (SVM), en reconnectant via la même LIF ou via une autre LIF.

Le transfert, le basculement et le rétablissement d'agrégats s'effectuent tous entre les paires SFO. Pour gérer de manière transparente la déconnexion et la reconnexion des sessions avec des fichiers dotés de pointeurs permanents, le nœud partenaire conserve une copie de toutes les informations de verrouillage de descripteur permanent. Que l'événement soit planifié ou non, le partenaire SFO peut gérer les reconnexions de la poignée persistante sans interruption. Grâce à cette nouvelle fonctionnalité, les connexions SMB 3.0 au serveur CIFS peuvent basculer en toute transparence vers une autre LIF de données affectée à la SVM, selon les temps d'événements perturbateurs.

Bien que l'utilisation de pointeurs permanents permette au serveur CIFS de basculer en toute transparence sur des connexions SMB 3.0, en cas de défaillance, l'application Hyper-V bascule vers un autre nœud du cluster Windows Server, le client n'a aucun moyen de récupérer les descripteurs de fichiers de ces pointeurs déconnectés. Dans ce scénario, les descripteurs de fichier à l'état déconnecté peuvent potentiellement bloquer l'accès à l'application Hyper-V s'il est redémarré sur un autre nœud. « Failover Clustering » fait partie de SMB 3.0 qui répond à ce scénario en fournissant un mécanisme permettant d'invalider des pointeurs obsolètes en conflit. Grâce à ce mécanisme, un cluster Hyper-V peut restaurer rapidement les données en cas de panne des nœuds de cluster Hyper-V.

# **Comment le protocole Witness traite l'amélioration du basculement transparent**

Le protocole Witness propose des fonctionnalités de basculement client améliorées pour les partages SMB 3.0 disponibles en continu (partages CA). Témoin facilite le basculement plus rapide car il évite toute période de restauration de basculement LIF. Cette notification avertit les serveurs d'applications lorsqu'un nœud est indisponible sans nécessiter l'attente de la connexion SMB 3.0.

Le basculement est transparent, car les applications s'exécutant sur le client ne savent pas qu'un basculement a eu lieu. Si Witness n'est pas disponible, le basculement s'effectue toujours avec succès, mais le basculement sans Witness s'avère moins efficace.

Le basculement amélioré par témoin est possible lorsque les conditions suivantes sont respectées :

- Il ne peut être utilisé qu'avec des serveurs CIFS compatibles SMB 3.0 sur lesquels SMB 3.0 est activé.
- Les partages doivent utiliser SMB 3.0 avec l'ensemble de propriétés de partage de disponibilité continue.
- Le partenaire SFO du nœud sur lequel les serveurs d'applications sont connectés doit disposer d'au moins une LIF de données opérationnelles attribuée au SVM (Storage Virtual machine) qui héberge les données des serveurs applicatifs.

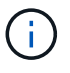

Le protocole Witness fonctionne entre les paires SFO. Étant donné que les LIF peuvent migrer vers n'importe quel nœud du cluster, n'importe quel nœud peut avoir besoin d'être le témoin de son partenaire SFO. Le protocole Witness ne peut pas permettre le basculement rapide des connexions SMB sur un nœud donné si le SVM hébergeant les données des serveurs d'applications ne dispose pas d'une LIF de données active sur le nœud partenaire. Par conséquent, chaque nœud du cluster doit disposer d'au moins une LIF de données pour chaque SVM hébergeant l'une de ces configurations.

• Les serveurs d'applications doivent se connecter au serveur CIFS en utilisant le nom du serveur CIFS

# **Fonctionnement du protocole Witness**

ONTAP implémente le protocole Witness en utilisant le partenaire SFO d'un nœud comme témoin. En cas de défaillance, le partenaire détecte rapidement la panne et en informe le client SMB.

Le protocole Witness fournit un basculement amélioré à l'aide du processus suivant :

- 1. Lorsque le serveur d'applications établit une connexion SMB disponible en continu pour Node1, le serveur CIFS informe le serveur d'applications que Witness est disponible.
- 2. Le serveur d'application demande les adresses IP du serveur Witness à partir du nœud 1 et reçoit une liste des adresses IP LIF de données Node2 (le partenaire SFO) attribuées à la machine virtuelle de stockage (SVM).
- 3. Le serveur d'application choisit l'une des adresses IP, crée une connexion témoin à Node2 et s'enregistre pour être averti si la connexion disponible en continu sur Node1 doit être déplacé.
- 4. Si un événement de basculement se produit sur le nœud 1, Witness simplifie les événements de basculement, mais n'est pas impliqué dans le rétablissement.
- 5. Témoin détecte l'événement de basculement et informe le serveur d'application via la connexion Witness que la connexion SMB doit passer à Node2.
- 6. Le serveur d'application déplace la session SMB sur Node2 et restaure la connexion sans interruption de l'accès client.

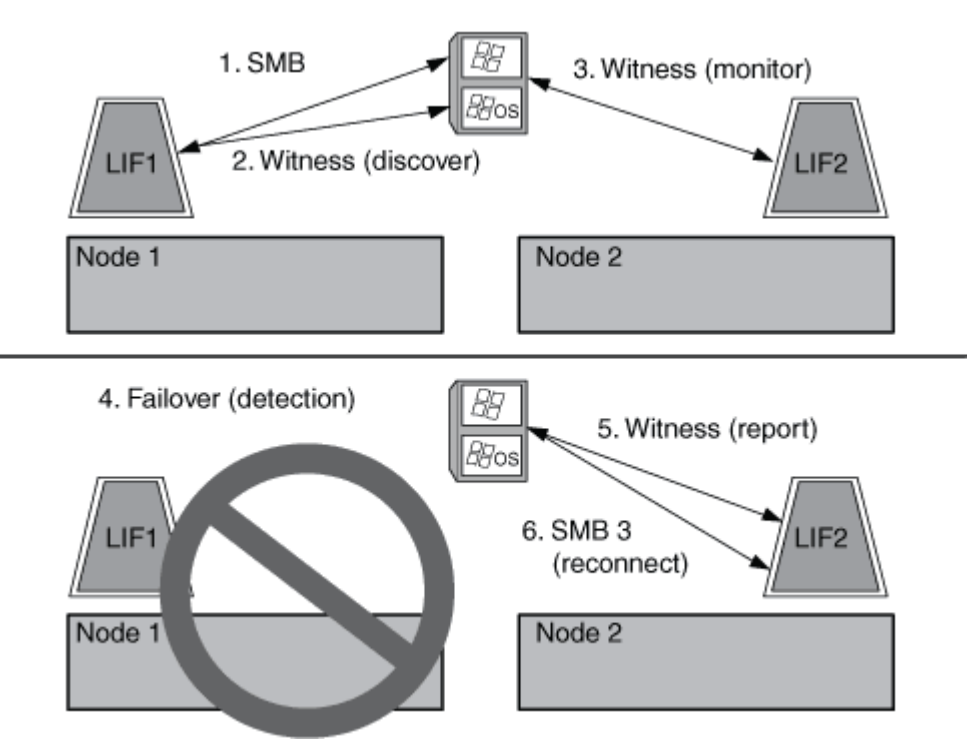

# <span id="page-7-0"></span>**Partage de sauvegardes avec VSS distant**

# <span id="page-7-1"></span>**Présentation de VSS distant pour les sauvegardes basées sur le partage**

Vous pouvez utiliser VSS distant pour effectuer des sauvegardes basées sur les partages

# des fichiers de machines virtuelles Hyper-V stockés sur un serveur CIFS.

Microsoft Remote VSS (Volume Shadow Copy Services) est une extension de l'infrastructure Microsoft VSS existante. Avec Remote VSS, Microsoft a étendu l'infrastructure VSS pour prendre en charge la copie Shadow des partages SMB. De plus, des applications serveur telles qu'Hyper-V peuvent stocker des fichiers VHD sur des partages de fichiers SMB. Avec ces extensions, il est possible d'effectuer des clichés instantanés cohérents avec les applications pour les machines virtuelles qui stockent des données et des fichiers de configuration sur des partages.

# **Concepts de VSS distant**

Vous devez connaître certains concepts requis pour comprendre l'utilisation de VSS distant (Volume Shadow Copy Service) par les services de sauvegarde avec des configurations Hyper-V sur SMB.

## • **VSS (Volume Shadow Copy Service)**

Technologie Microsoft utilisée pour effectuer des copies de sauvegarde ou des snapshots de données sur un volume spécifique à un point dans le temps spécifique. VSS coordonne entre les serveurs de données, les applications de sauvegarde et les logiciels de gestion du stockage afin d'assurer la création et la gestion de sauvegardes cohérentes.

## • **VSS distant (Remote Volume Shadow Copy Service)**

Technologie Microsoft utilisée pour créer des copies de sauvegarde basées sur les partages de données qui sont cohérentes avec les données à un point spécifique dans le temps où les données sont accessibles via les partages SMB 3.0. Également connu sous le nom *Volume Shadow Copy Service*.

## • **Copie fantôme**

Un jeu de données dupliqué contenu dans le partage à un instant bien défini dans le temps. Des clichés instantanés sont utilisés pour créer des sauvegardes ponctuelles cohérentes des données, permettant ainsi au système ou aux applications de continuer à mettre à jour les données sur les volumes d'origine.

## • **Ensemble de copies ombré**

Collection d'une ou plusieurs clichés instantanés, chaque copie fantôme correspondant à un partage. Les clichés instantanés dans un jeu de clichés instantanés représentent tous les partages qui doivent être sauvegardés dans la même opération. Le client VSS de l'application VSS-enabled identifie les clichés instantanés à inclure dans l'ensemble.

# • **Shadow Copy set Automatic Recovery**

La partie du processus de sauvegarde pour les applications de sauvegarde VSS distantes dans lesquelles le répertoire de réplica contenant les clichés instantanés est cohérent à un point dans le temps. Au début de la sauvegarde, le client VSS de l'application déclenche l'application pour qu'elle prenne des points de contrôle logiciels sur les données planifiées pour la sauvegarde (les fichiers de la machine virtuelle dans le cas d'Hyper-V). Le client VSS autorise alors les applications à continuer. Une fois le jeu de clichés instantanés créé, Remote VSS rend le jeu de clichés instantanés inscriptible et expose la copie inscriptible aux applications. L'application prépare le jeu de clichés instantanés pour la sauvegarde en effectuant une restauration automatique à l'aide du point de contrôle du logiciel précédemment effectué. La récupération automatique place les clichés instantanés dans un état cohérent en détournant les modifications apportées aux fichiers et répertoires depuis la création du point de contrôle. La restauration automatique est une étape facultative pour les sauvegardes VSS.

#### • **ID de copie fantôme**

GUID qui identifie de manière unique une copie en double.

#### • **ID jeu de copies ombré**

GUID qui identifie de manière unique une collection d'ID de copie en double sur le même serveur.

### • **SnapManager pour Hyper-V**

Logiciel qui automatise et simplifie les opérations de sauvegarde et de restauration pour Microsoft Windows Server 2012 Hyper-V. SnapManager for Hyper-V utilise VSS distant avec restauration automatique pour sauvegarder des fichiers Hyper-V sur des partages SMB.

### **Informations associées**

[Concepts clés de la continuité de l'activité pour Hyper-V et SQL Server sur SMB](#page-4-0)

## [Partage de sauvegardes avec VSS distant](#page-7-1)

# **Exemple de structure de répertoire utilisée par VSS distant**

VSS distant traverse la structure de répertoire qui stocke les fichiers de machine virtuelle Hyper-V lorsqu'il crée des clichés instantanés. Il est important de comprendre la structure de répertoires appropriée afin de pouvoir créer des sauvegardes de fichiers de machines virtuelles.

Une structure de répertoire prise en charge pour la création réussie de clichés instantanés est conforme aux exigences suivantes :

• Seuls les répertoires et les fichiers réguliers sont présents dans la structure de répertoires utilisée pour stocker les fichiers de la machine virtuelle.

La structure du répertoire ne contient pas de jonctions, de liens ou de fichiers non réguliers.

- Tous les fichiers d'une machine virtuelle résident dans un même partage.
- La structure de répertoire utilisée pour stocker les fichiers de la machine virtuelle ne dépasse pas la profondeur configurée dans le répertoire de clichés instantanés.
- Le répertoire racine du partage contient uniquement des fichiers ou des répertoires de machine virtuelle.

Dans l'illustration suivante, le volume nommé vm vol1 est créé avec un point de jonction à /hyperv/vm1 Sur la machine virtuelle de stockage (SVM) vs1. Les sous-répertoires contenant les fichiers de la machine virtuelle sont créés sous le point de jonction. Les fichiers de machine virtuelle du serveur Hyper-V sont accessibles sur share1 qui a le chemin /hyperv/vm1/dir1/vmdir. Le service Shadow Copy crée des clichés instantanés de tous les fichiers de la machine virtuelle qui sont contenus dans la structure de répertoires sous share1 (jusqu'à la profondeur configurée dans le répertoire Shadow Copy).

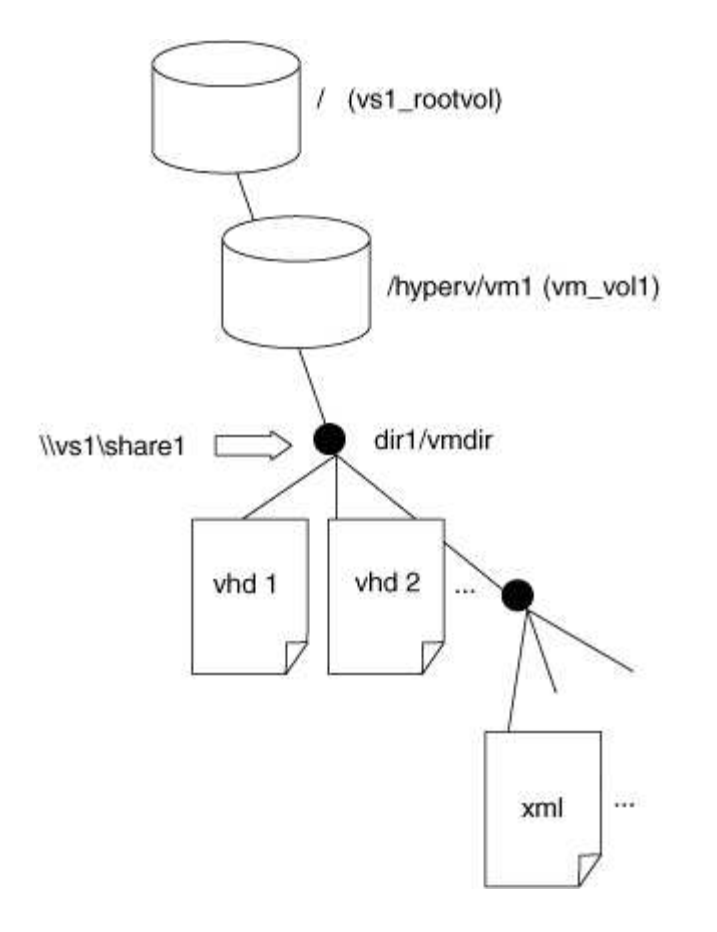

# **Comment SnapManager for Hyper-V gère les sauvegardes VSS distantes pour Hyper-V sur SMB**

Vous pouvez utiliser SnapManager for Hyper-V pour gérer les services de sauvegarde VSS distants. Les avantages du service géré de sauvegarde SnapManager for Hyper-V sont nombreux, car il permet de créer des ensembles de sauvegarde peu gourmands en espace.

Les optimisations vers SnapManager pour les sauvegardes gérées Hyper-V sont les suivantes :

• L'intégration de SnapDrive avec ONTAP permet d'optimiser les performances lors de la détection de l'emplacement de partage SMB.

ONTAP fournit à SnapDrive le nom du volume où réside le partage.

• SnapManager for Hyper-V spécifie la liste des fichiers de machine virtuelle dans les partages SMB que le service Shadow Copy doit copier.

En fournissant une liste ciblée de fichiers de machine virtuelle, le service de clichés instantanés n'a pas besoin de créer de clichés instantanés de tous les fichiers du partage.

• Le serveur virtuel de stockage (SVM) conserve les copies Snapshot pour SnapManager pour Hyper-V utilisées pour les restaurations.

Il n'y a pas de phase de sauvegarde. La sauvegarde est la copie Snapshot compacte.

SnapManager for Hyper-V fournit des fonctionnalités de sauvegarde et de restauration pour HyperV sur SMB, en utilisant le processus suivant :

1. Préparation de l'opération de copie en double

Le client VSS de l'application SnapManager pour Hyper-V configure le jeu de clichés instantanés. Le client VSS collecte des informations sur les partages à inclure dans le jeu de clichés instantanés et fournit ces informations à ONTAP. Un ensemble peut contenir une ou plusieurs clichés instantanés et une copie en double correspond à un partage.

2. Création du jeu de clichés instantanés (si la restauration automatique est utilisée)

Pour chaque partage inclus dans le jeu de clichés instantanés, ONTAP crée une copie « shadow » et rend la copie « shadow Copy » accessible en écriture.

3. Exposition du jeu de clichés instantanés

Une fois que ONTAP a créé les clichés instantanés, ils sont exposés à SnapManager for Hyper-V de sorte que les enregistreurs VSS de l'application peuvent effectuer une restauration automatique.

4. Restauration automatique du jeu de clichés instantanés

Au cours de la création du jeu de clichés instantanés, il y a une période pendant laquelle des modifications actives sont apportées aux fichiers inclus dans le jeu de sauvegardes. Les VSS writer de l'application doivent mettre à jour les clichés instantanés pour s'assurer qu'ils sont dans un état complètement cohérent avant la sauvegarde.

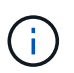

La méthode d'exécution de la restauration automatique est spécifique à l'application. VSS distant n'est pas impliqué dans cette phase.

5. Finalisation et nettoyage du jeu de clichés instantanés

Le client VSS informe ONTAP après la fin de la restauration automatique. Le jeu de copies « shadow » est en lecture seule, puis prêt pour la sauvegarde. Lorsque vous utilisez SnapManager pour Hyper-V pour la sauvegarde, les fichiers d'une copie Snapshot deviennent la sauvegarde. Ainsi, pour la phase de sauvegarde, une copie Snapshot est créée pour chaque volume contenant des partages du jeu de sauvegarde. Une fois la sauvegarde terminée, le jeu de clichés instantanés est supprimé du serveur CIFS.

# <span id="page-11-0"></span>**Comment l'allègement de la charge des copies d'ODX est utilisé avec Hyper-V et SQL Server sur des partages SMB**

Offloaded Data Transfer (ODX), également appelé *copy Offload*, permet le transfert direct de données au sein d'un périphérique de stockage compatible ou entre ces périphériques, sans transférer les données via l'ordinateur hôte. Le allègement de la charge des copies ONTAP ODX présente des avantages en termes de performances lors des opérations de copie sur votre serveur applicatif plutôt que sur une installation SMB.

Dans les transferts de fichiers non ODX, les données sont lues à partir du serveur CIFS source et sont transférées sur le réseau vers l'ordinateur client. L'ordinateur client transfère les données via le réseau vers le serveur CIFS de destination. En résumé, l'ordinateur client lit les données à partir de la source et les écrit vers la destination. Grâce aux transferts de fichiers ODX, les données sont copiées directement de la source vers la destination.

Les copies déchargées d'ODX étant effectuées directement entre le stockage source et le stockage de destination, les performances sont considérablement améliorées. Les avantages obtenus en termes de

performances comprennent l'accélération du délai de copie entre la source et la destination, la réduction de l'utilisation des ressources (CPU, mémoire) sur le client et la réduction de l'utilisation de la bande passante E/S du réseau.

 ONTAP ODX copy offload is supported on both SAN LUNs and SMB 3.0 continuously available connections. Les cas d'utilisation suivants prennent en charge l'utilisation de copies et de déplacements d'ODX :

• Intra-volume

Les fichiers ou LUN source et de destination se trouvent dans le même volume.

• Inter-volumes, même nœud, même machine virtuelle de stockage (SVM)

Les fichiers ou LUN source et de destination se trouvent sur des volumes différents situés sur le même nœud. Les données sont détenues par le même SVM.

• Inter-volumes, nœuds différents, même SVM

Les fichiers ou LUN source et de destination se trouvent sur des volumes différents situés sur des nœuds différents. Les données sont détenues par le même SVM.

• Inter-SVM, même nœud

Les fichiers source et de destination ou les LUN se trouvent sur des volumes différents situés sur le même nœud. Les données sont détenues par différents SVM.

• Inter-SVM, nœuds différents

Les fichiers ou LUN source et de destination se trouvent sur des volumes différents situés sur des nœuds différents. Les données sont détenues par différents SVM.

Les cas d'utilisation spécifiques pour l'allègement de la charge des copies d'ODX avec les solutions Hyper-V sont les suivants :

• Vous pouvez utiliser le pass-through ODX qui décharge les copies et Hyper-V pour copier des données dans ou sur des fichiers de disque dur virtuel (VHD), ou pour copier des données entre les partages SMB mappés et les LUN iSCSI connectés au sein du même cluster.

Ainsi, des copies des systèmes d'exploitation invités peuvent être transmis au stockage sous-jacent.

- Lors de la création de VHD de taille fixe, ODX permet d'initialiser le disque avec des zéros, à l'aide d'un jeton bien connu mis à zéro.
- L'allègement de la charge des copies d'ODX est utilisé pour la migration du stockage de machines virtuelles si le stockage source et cible est situé sur le même cluster.

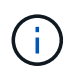

Pour tirer parti des cas d'utilisation liés au délestage des copies ODX par Hyper-V, le système d'exploitation invité doit prendre en charge ODX. Les disques du système d'exploitation invité doivent être des disques SCSI pris en charge par le stockage (SMB ou SAN) prenant en charge ODX. Les disques IDE du système d'exploitation invité ne prennent pas en charge le passthrough ODX.

Voici quelques cas d'utilisation spécifiques des copies ODX utilisées par les solutions SQL Server :

- Vous pouvez utiliser l'allègement de la charge des copies d'ODX pour exporter et importer des bases de données SQL Server entre des partages SMB mappés ou entre des partages SMB et des LUN iSCSI connectés au sein du même cluster.
- L'allègement de la charge de copies (ODX) est utilisé pour les exportations et les importations de bases de données si le stockage source et cible est situé sur le même cluster.

# <span id="page-13-0"></span>**Configuration requise et considérations**

# <span id="page-13-1"></span>**Conditions requises pour le ONTAP et les licences**

Vous devez connaître certaines exigences en matière de licences et de ONTAP lors de la création de solutions SQL Server ou Hyper-V sur SMB afin de garantir la continuité de l'activité sur les SVM.

## **Configuration requise pour la version ONTAP**

• Hyper-V sur SMB

ONTAP prend en charge la continuité de l'activité sur les partages SMB pour Hyper-V exécutés sous Windows 2012 ou version ultérieure.

• SQL Server sur SMB

ONTAP prend en charge la continuité de l'activité sur les partages SMB pour SQL Server 2012 ou une version ultérieure fonctionnant sous Windows 2012 ou version ultérieure.

Pour obtenir les dernières informations sur les versions prises en charge de ONTAP, Windows Server et SQL Server pour assurer la continuité de l'activité sur les partages SMB, consultez la matrice d'interopérabilité.

## ["Matrice d'interopérabilité NetApp"](https://mysupport.netapp.com/matrix)

## **Licences requises**

Les licences suivantes sont requises :

- CIFS
- FlexClone (pour Hyper-V sur SMB uniquement)

Cette licence est requise si Remote VSS est utilisé pour les sauvegardes. Le service Shadow Copy utilise FlexClone pour créer des copies instantanées de fichiers qui sont ensuite utilisés lors de la création d'une sauvegarde.

Une licence FlexClone est facultative si vous utilisez une méthode de sauvegarde qui n'utilise pas VSS distant.

La licence FlexClone est incluse dans ["ONTAP One"](https://docs.netapp.com/us-en/ontap/system-admin/manage-licenses-concept.html#licenses-included-with-ontap-one). Si vous n'avez pas ONTAP One, vous devriez ["vérifiez](https://docs.netapp.com/us-en/ontap/system-admin/manage-license-task.html) [que les licences requises sont installées",](https://docs.netapp.com/us-en/ontap/system-admin/manage-license-task.html) et, si nécessaire, ["installez-les"](https://docs.netapp.com/us-en/ontap/system-admin/install-license-task.html).

# **Exigences LIF relatives au réseau et aux données**

Vous devez connaître certaines exigences LIF de réseau et de données lors de la création de configurations SQL Server ou Hyper-V sur SMB afin de garantir la continuité de l'activité).

## **Exigences en matière de protocoles réseau**

- Les réseaux IPv4 et IPv6 sont pris en charge.
- SMB 3.0 ou version ultérieure requis.

SMB 3.0 apporte les fonctionnalités nécessaires pour créer les connexions SMB disponibles en continu nécessaires à la continuité de l'activité.

• Les serveurs DNS doivent contenir des entrées qui mappent le nom du serveur CIFS aux adresses IP attribuées aux LIF de données sur la machine virtuelle de stockage (SVM).

Les serveurs d'applications Hyper-V ou SQL Server font en général plusieurs connexions sur plusieurs LIF de données lors de l'accès aux fichiers de machines virtuelles ou de bases de données. Pour garantir la fonctionnalité appropriée, les serveurs d'applications doivent établir ces connexions SMB en utilisant le nom du serveur CIFS au lieu de créer plusieurs connexions à plusieurs adresses IP uniques.

Témoin exige également l'utilisation du nom DNS du serveur CIFS au lieu d'adresses IP LIF individuelles.

Depuis ONTAP 9.4, SMB Multichannel permet d'améliorer le débit et la tolérance aux pannes des configurations Hyper-V et SQL Server sur SMB. Pour ce faire, vous devez avoir plusieurs cartes réseau 1G, 10G ou plus grandes déployées sur le cluster et les clients.

# **Configuration requise pour Data LIF**

• La SVM hébergeant le serveur d'application sur la solution SMB doit disposer d'au moins une LIF de données opérationnelles sur chaque nœud du cluster.

Les LIFs de données SVM peuvent basculer vers d'autres ports de données du cluster, y compris les nœuds qui n'hébergent pas actuellement les données accessibles par les serveurs applicatifs. De plus, comme le nœud Witness est toujours le partenaire SFO d'un nœud sur lequel le serveur d'applications est connecté, chaque nœud du cluster est un nœud potentiel Witness.

• Les LIF de données ne doivent pas être configurées pour rétablir automatiquement ces données.

Après un événement de basculement ou de rétablissement, vous devez rétablir manuellement les LIF de données sur leurs ports de rattachement.

• Toutes les adresses IP de la LIF de données doivent disposer d'une entrée dans DNS et toutes les entrées doivent se résoudre au nom du serveur CIFS.

Les serveurs d'applications doivent se connecter aux partages SMB à l'aide du nom du serveur CIFS. Vous ne devez pas configurer les serveurs d'application pour établir des connexions en utilisant les adresses IP de la LIF.

• Si le nom du serveur CIFS est différent du nom du SVM, les entrées DNS doivent être résolus sur le nom du serveur CIFS.

# **Exigences en termes de volumes et de serveurs SMB pour Hyper-V sur SMB**

Vous devez tenir compte de certaines exigences en matière de volume et de serveur SMB lors de la création de configurations Hyper-V sur SMB afin de garantir la continuité de l'activité.

## **Configuration requise pour les serveurs SMB**

• SMB 3.0 doit être activé.

Cette option est activée par défaut.

• L'option de serveur CIFS utilisateur UNIX par défaut doit être configurée avec un compte utilisateur UNIX valide.

Les serveurs d'applications utilisent le compte machine lors de la création d'une connexion SMB. Comme tout accès SMB nécessite que l'utilisateur Windows soit correctement mappé à un compte d'utilisateur UNIX ou au compte d'utilisateur UNIX par défaut, ONTAP doit pouvoir mapper le compte machine du serveur d'applications sur le compte d'utilisateur UNIX par défaut.

• Les référencements de nœuds automatiques doivent être désactivés (cette fonctionnalité est désactivée par défaut).

Si vous souhaitez utiliser les référencements de nœuds automatiques pour l'accès aux données autres que les fichiers des machines Hyper-V, vous devez créer un SVM distinct pour ces données.

• L'authentification Kerberos et NTLM doit être autorisée dans le domaine auquel le serveur SMB appartient.

ONTAP ne fait pas la promotion du service Kerberos pour VSS distant ; par conséquent, le domaine doit être défini pour autoriser NTLM.

• La fonctionnalité Shadow Copy doit être activée.

Cette fonctionnalité est activée par défaut.

• Le compte de domaine Windows utilisé par le service de copie instantanée lors de la création de copies en double doit être membre du groupe local BULILTIN\Administrators ou BULILTIN\Backup Operators du serveur SMB.

## **Besoins en termes de volume**

• Les volumes utilisés pour stocker les fichiers de la machine virtuelle doivent être créés en tant que volumes de sécurité NTFS.

Pour fournir des NDO aux serveurs d'applications utilisant des connexions SMB disponibles en continu, le volume contenant le partage doit être un volume NTFS. En outre, il doit toujours avoir été un volume NTFS. Vous ne pouvez pas modifier un volume mixte de style de sécurité ou un volume de style de sécurité UNIX en un volume de type sécurité NTFS et l'utiliser directement pour les NDO sur des partages SMB. Si vous modifiez un volume de style de sécurité mixte en volume de style de sécurité NTFS et que vous envisagez de l'utiliser pour les NDO sur des partages SMB, vous devez placer manuellement une ACL en haut du volume et propager cette ACL à tous les fichiers et dossiers contenus. Autrement, les migrations de machine virtuelle ou les exportations de fichiers de base de données et les importations où les fichiers sont déplacés vers un autre volume peuvent échouer si les volumes source ou de destination ont été initialement créés sous forme de volumes de sécurité mixtes ou UNIX, puis modifiés vers le style

de sécurité NTFS.

• Pour que les opérations de copie en mode « shadow » aient réussi, vous devez disposer de suffisamment d'espace disponible sur le volume.

L'espace disponible doit être au moins aussi grand que l'espace combiné utilisé par tous les fichiers, répertoires et sous-répertoires contenus dans les partages inclus dans le jeu de sauvegarde Shadow Copy. Cette exigence s'applique uniquement aux clichés instantanés avec la restauration automatique.

#### **Informations associées**

["Bibliothèque Microsoft TechNet : technet.microsoft.com/en-us/library/"](http://technet.microsoft.com/en-us/library/)

# **Besoins en volume et serveur SMB pour SQL Server sur SMB**

Pour assurer la continuité de l'activité, vous devez tenir compte des exigences en matière de volumes et de serveurs SMB lors de la création de configurations SQL Server sur SMB.

## **Configuration requise pour les serveurs SMB**

• SMB 3.0 doit être activé.

Cette option est activée par défaut.

• L'option de serveur CIFS utilisateur UNIX par défaut doit être configurée avec un compte utilisateur UNIX valide.

Les serveurs d'applications utilisent le compte machine lors de la création d'une connexion SMB. Comme tout accès SMB nécessite que l'utilisateur Windows soit correctement mappé à un compte d'utilisateur UNIX ou au compte d'utilisateur UNIX par défaut, ONTAP doit pouvoir mapper le compte machine du serveur d'applications sur le compte d'utilisateur UNIX par défaut.

En outre, SQL Server utilise un utilisateur de domaine comme compte de service SQL Server. Le compte de service doit également être mappé à l'utilisateur UNIX par défaut.

• Les référencements de nœuds automatiques doivent être désactivés (cette fonctionnalité est désactivée par défaut).

Si vous souhaitez utiliser les référencements de nœuds automatiques pour l'accès aux données autres que les fichiers de bases de données SQL Server, vous devez créer un SVM distinct pour ces données.

• Le privilège SeSecurityPrivilege doit être attribué au compte utilisateur Windows utilisé pour installer SQL Server sur ONTAP.

Ce privilège est attribué au groupe local BULTILTIN\Administrators du serveur SMB.

## **Besoins en termes de volume**

• Les volumes utilisés pour stocker les fichiers de la machine virtuelle doivent être créés en tant que volumes de sécurité NTFS.

Pour fournir des NDO aux serveurs d'applications utilisant des connexions SMB disponibles en continu, le volume contenant le partage doit être un volume NTFS. En outre, il doit toujours avoir été un volume

NTFS. Vous ne pouvez pas modifier un volume mixte de style de sécurité ou un volume de style de sécurité UNIX en un volume de type sécurité NTFS et l'utiliser directement pour les NDO sur des partages SMB. Si vous modifiez un volume de style de sécurité mixte en volume de style de sécurité NTFS et que vous envisagez de l'utiliser pour les NDO sur des partages SMB, vous devez placer manuellement une ACL en haut du volume et propager cette ACL à tous les fichiers et dossiers contenus. Autrement, les migrations de machine virtuelle ou les exportations de fichiers de base de données et les importations où les fichiers sont déplacés vers un autre volume peuvent échouer si les volumes source ou de destination ont été initialement créés sous forme de volumes de sécurité mixtes ou UNIX, puis modifiés vers le style de sécurité NTFS.

- Bien que le volume contenant les fichiers de base de données puisse contenir des jonctions, SQL Server ne traverse pas les jonctions lors de la création de la structure du répertoire de base de données.
- Pour que les opérations de sauvegarde du plug-in SnapCenter pour Microsoft SQL Server réussissent, vous devez disposer de suffisamment d'espace disponible sur le volume.

Le volume sur lequel les fichiers de base de données SQL Server résident doit être suffisamment grand pour contenir la structure du répertoire de base de données et tous les fichiers contenus résidant dans le partage.

#### **Informations associées**

["Bibliothèque Microsoft TechNet : technet.microsoft.com/en-us/library/"](http://technet.microsoft.com/en-us/library/)

# **Exigences de partage constamment disponibles et considérations pour Hyper-V sur SMB**

Vous devez connaître certaines exigences et considérations relatives à la configuration de partages disponibles en continu pour les configurations Hyper-V sur SMB qui prennent en charge la continuité de l'activité.

## **Exigences en matière de partage**

• Les partages utilisés par les serveurs d'applications doivent être configurés avec le jeu de propriétés disponible en continu.

Les serveurs d'application qui se connectent aux partages disponibles en permanence sont dotés de pointeurs permanents qui leur permettent de se reconnecter sans interruption aux partages SMB et de récupérer les verrouillages de fichiers après des événements perturbateurs, tels que le basculement, le rétablissement et le transfert d'agrégats.

• Si vous souhaitez utiliser les services de sauvegarde Remote VSS-enabled, vous ne pouvez pas placer de fichiers Hyper-V dans des partages contenant des jonctions.

Dans le cas de la récupération automatique, la création de clichés instantanés échoue si une jonction est détectée lors du déplacement du partage. Dans le cas non auto-Recovery, la création de la copie en double ne échoue pas, mais la jonction ne pointe en rien.

- Si vous souhaitez utiliser les services de sauvegarde Remote VSS-enabled avec auto-Recovery, vous ne pouvez pas placer les fichiers Hyper-V dans des partages contenant les éléments suivants :
	- Symlinks, liens rigides ou widelinks
	- Fichiers non standard

La création de la copie en double échoue si des liens ou des fichiers non standard se trouvent dans le

partage vers copie en double. Cette exigence s'applique uniquement aux clichés instantanés avec la restauration automatique.

◦ Pour que les opérations de clichés instantanés réussisse, vous devez disposer d'un espace disponible suffisant sur le volume (pour Hyper-V sur SMB uniquement).

L'espace disponible doit être au moins aussi grand que l'espace combiné utilisé par tous les fichiers, répertoires et sous-répertoires contenus dans les partages inclus dans le jeu de sauvegarde Shadow Copy. Cette exigence s'applique uniquement aux clichés instantanés avec la restauration automatique.

- Les propriétés de partage suivantes ne doivent pas être définies sur les partages disponibles en continu utilisés par les serveurs d'applications :
	- Répertoire de base
	- Mise en cache des attributs
	- BranchCache

## **Considérations**

- Les quotas sont pris en charge par les partages disponibles en permanence.
- La fonctionnalité suivante n'est pas prise en charge pour les configurations Hyper-V sur SMB :
	- Audit
	- FPolicy
- L'analyse antivirus n'est pas réalisée sur les partages SMB avec le continuously-availability paramètre défini sur Yes.

# **Exigences en matière de partages disponibles en permanence et considérations pour SQL Server sur SMB**

Vous devez connaître certaines exigences et considérations relatives à la configuration de partages disponibles en continu pour les configurations SQL Server sur SMB qui prennent en charge la continuité de l'activité.

# **Exigences en matière de partage**

• Les volumes utilisés pour stocker les fichiers de la machine virtuelle doivent être créés en tant que volumes de sécurité NTFS.

Pour assurer la continuité de l'activité des serveurs applicatifs en utilisant des connexions SMB disponibles en continu, le volume contenant le partage doit être un volume NTFS. En outre, il doit toujours avoir été un volume NTFS. Vous ne pouvez pas modifier un volume mixte de style de sécurité ou un volume de style de sécurité UNIX en un volume NTFS de type sécurité, et l'utiliser directement pour la continuité de l'activité sur les partages SMB. Si vous remplacez un volume de style de sécurité mixte par un volume de style de sécurité NTFS et que vous prévoyez de l'utiliser pour assurer la continuité des opérations sur des partages SMB, vous devez placer manuellement une liste de contrôle d'accès en haut du volume et la propager à tous les fichiers et dossiers contenus. Autrement, les migrations de machine virtuelle ou les exportations de fichiers de base de données et les importations où les fichiers sont déplacés vers un autre volume peuvent échouer si les volumes source ou de destination ont été initialement créés sous forme de volumes de sécurité mixtes ou UNIX, puis modifiés vers le style de sécurité NTFS.

• Les partages utilisés par les serveurs d'applications doivent être configurés avec le jeu de propriétés

disponible en continu.

Les serveurs d'application qui se connectent aux partages disponibles en permanence sont dotés de pointeurs permanents qui leur permettent de se reconnecter sans interruption aux partages SMB et de récupérer les verrouillages de fichiers après des événements perturbateurs, tels que le basculement, le rétablissement et le transfert d'agrégats.

- Bien que le volume contenant les fichiers de base de données puisse contenir des jonctions, SQL Server ne traverse pas les jonctions lors de la création de la structure du répertoire de base de données.
- Pour que les opérations du plug-in SnapCenter pour Microsoft SQL Server réussissent, vous devez disposer de suffisamment d'espace disponible sur le volume.

Le volume sur lequel les fichiers de base de données SQL Server résident doit être suffisamment grand pour contenir la structure du répertoire de base de données et tous les fichiers contenus résidant dans le partage.

- Les propriétés de partage suivantes ne doivent pas être définies sur les partages disponibles en continu utilisés par les serveurs d'applications :
	- Répertoire de base
	- Mise en cache des attributs
	- BranchCache

## **Partager des considérations**

- Les quotas sont pris en charge par les partages disponibles en permanence.
- La fonctionnalité suivante n'est pas prise en charge dans les configurations SQL Server sur SMB :
	- Audit
	- FPolicy
- L'analyse antivirus n'est pas réalisée sur les partages SMB avec le continuously-availability ensemble de propriétés de partage.

# **Considérations relatives à VSS distant pour les configurations Hyper-V sur SMB**

Vous devez tenir compte de certains éléments à prendre en compte lors de l'utilisation de solutions de sauvegarde Remote VSS-enabled pour les configurations Hyper-V over SMB.

## **Considérations générales de VSS distant**

• Un maximum de 64 partages peut être configuré par serveur d'applications Microsoft.

L'opération de copie en double échoue si plus de 64 partages se trouvent dans un jeu de clichés instantanés. Il s'agit d'une condition requise par Microsoft.

• Un seul jeu de clichés instantanés actif par serveur CIFS est autorisé.

Une opération de copie en double échouera si une opération de copie en double est en cours sur le même serveur CIFS. Il s'agit d'une condition requise par Microsoft.

• Aucune jonction n'est autorisée dans la structure de répertoire sur laquelle VSS distant crée une copie en

double.

- Dans le cas de la restauration automatique, la création de clichés instantanés échouera si une jonction est rencontrée lors du déplacement du partage.
- Dans le cas de restauration non automatique, la création de clichés instantanés ne échoue pas, mais la jonction ne pointe en rien.

### **Considérations relatives à la VSS distante qui ne s'appliquent qu'aux clichés instantanés avec restauration automatique**

Certaines limites s'appliquent uniquement aux clichés instantanés avec restauration automatique.

• Une profondeur maximale de répertoire de cinq sous-répertoires est autorisée pour la création de clichés instantanés.

Il s'agit de la profondeur du répertoire sur laquelle le service Shadow Copy crée un jeu de sauvegarde Shadow Copy. La création de clichés instantanés échoue si les répertoires contenant un fichier de machine virtuelle sont imbriqués de plus de cinq niveaux. Cela permet de limiter la traversée de répertoire lors du clonage du partage. La profondeur maximale de répertoire peut être modifiée à l'aide d'une option de serveur CIFS.

• La quantité d'espace disponible sur le volume doit être adéquate.

L'espace disponible doit être au moins aussi grand que l'espace combiné utilisé par tous les fichiers, répertoires et sous-répertoires contenus dans les partages inclus dans le jeu de sauvegarde Shadow Copy.

• Aucun lien ou fichier non régulier n'est autorisé dans la structure de répertoires sur laquelle VSS distant crée une copie en double.

La création de la copie en double échoue si des liens ou des fichiers non standard se trouvent dans le partage vers la copie en double. Le processus de clonage ne les prend pas en charge.

• Les répertoires ne sont pas autorisés à ACL NFSv4.

Bien que la création de clichés instantanés conserve les listes de contrôle d'accès NFSv4 sur les fichiers, les listes de contrôle d'accès NFSv4 sur les répertoires sont perdues.

• Un maximum de 60 secondes est autorisé à créer un jeu de clichés instantanés.

Les spécifications Microsoft permettent de créer le jeu de clichés instantanés pendant 60 secondes au maximum. Si le client VSS ne peut pas créer l'ensemble de clichés instantanés dans ce délai, l'opération de copie en double échoue ; ceci limite donc le nombre de fichiers dans un jeu de clichés instantanés. Le nombre réel de fichiers ou de machines virtuelles pouvant être inclus dans un jeu de sauvegardes varie ; ce nombre dépend de nombreux facteurs et doit être déterminé pour chaque environnement du client.

# **Conditions d'allègement de la charge des copies d'ODX pour SQL Server et Hyper-V sur SMB**

L'allègement de la charge des copies (ODX) doit être activé pour migrer les fichiers de machines virtuelles ou pour exporter et importer les fichiers de base de données directement depuis la source vers l'emplacement de stockage de destination, sans envoyer de données par le biais des serveurs applicatifs. Certaines exigences sont à

prendre en compte lors de l'utilisation de l'allègement de la charge des copies d'ODX avec les solutions SQL Server et Hyper-V sur SMB.

L'utilisation de l'allègement de la charge des copies (ODX) offre des performances importantes. Cette option de serveur CIFS est activée par défaut.

- SMB 3.0 doit être activé pour utiliser l'allègement de la charge des copies (ODX).
- Les volumes source doivent être d'au moins 1.25 Go.
- La déduplication doit être activée sur les volumes utilisés avec l'allègement de la charge des copies.
- Si vous utilisez des volumes compressés, le type de compression doit être adaptatif et seule la taille de groupe de compression de 8 Ko est prise en charge.

Le type de compression secondaire n'est pas pris en charge

• Pour utiliser le délestage des copies ODX pour migrer des invités Hyper-V dans et entre les disques, les serveurs Hyper-V doivent être configurés pour utiliser des disques SCSI.

La valeur par défaut consiste à configurer des disques IDE, mais l'allègement de charge des copies d'ODX ne fonctionne pas lorsque les invités sont migrés si des disques sont créés à l'aide de disques IDE.

# <span id="page-21-0"></span>**Recommandations concernant les configurations SQL Server et Hyper-V sur SMB**

Pour être certain que vos configurations SQL Server et Hyper-V sur SMB sont robustes et opérationnelles, vous devez connaître les meilleures pratiques recommandées lors de la configuration des solutions.

# **Recommandations générales**

• Séparez les fichiers du serveur d'applications des données générales de l'utilisateur.

Si possible, consacrer un SVM complet et son stockage aux données du serveur d'applications.

- Pour obtenir les meilleures performances, n'activez pas la signature SMB sur les SVM utilisés pour stocker les données du serveur d'applications.
- Pour des performances optimales et une meilleure tolérance aux pannes, SMB Multichannel permet de fournir plusieurs connexions entre ONTAP et les clients au cours d'une seule session SMB.
- Ne créez pas de partages disponibles en permanence sur d'autres partages que ceux utilisés dans la configuration Hyper-V ou SQL Server sur SMB.
- Désactiver l'alerte de modification sur les partages utilisés pour la disponibilité continue.
- N'effectuez pas de déplacement de volume simultanément au transfert d'agrégats (ARL), car les phases de l'ARL sont suspendues.
- Pour les solutions Hyper-V sur SMB, utilisez des disques iSCSI invités lors de la création de machines virtuelles en cluster. Partagée .VHDX Les fichiers ne sont pas pris en charge par Hyper-V sur SMB dans les partages ONTAP SMB.

# <span id="page-22-0"></span>**Planifiez la configuration Hyper-V ou SQL Server sur SMB**

# <span id="page-22-1"></span>**Renseignez la fiche technique de configuration des volumes**

Cette fiche fournit un moyen simple d'enregistrer les valeurs nécessaires lors de la création de volumes pour les configurations SQL Server et Hyper-V sur SMB.

Pour chaque volume, vous devez spécifier les informations suivantes :

• Nom de la machine virtuelle de stockage (SVM)

Le nom du SVM est identique pour tous les volumes.

- Nom du volume
- Nom de l'agrégat

Vous pouvez créer des volumes sur des agrégats situés sur n'importe quel nœud du cluster.

- Taille
- Un chemin de jonction

Lorsque vous créez des volumes utilisés pour stocker des données de serveur d'applications, vous devez garder à l'esprit les éléments suivants :

• Si le volume racine n'a pas de style de sécurité NTFS, vous devez spécifier le style de sécurité comme NTFS lorsque vous créez le volume.

Par défaut, les volumes héritent du style de sécurité du volume root du SVM.

- Les volumes doivent être configurés avec la garantie d'espace du volume par défaut.
- Vous pouvez éventuellement configurer le paramètre de gestion de l'espace de dimensionnement automatique.
- Vous devez définir l'option qui détermine la réserve d'espace de copie Snapshot sur 0.
- La politique Snapshot appliquée au volume doit être désactivée.

Si la SVM Snapshot policy est désactivée, il n'est donc pas nécessaire de spécifier une policy Snapshot pour les volumes. Les volumes héritent de la politique Snapshot pour le SVM. Si la politique Snapshot de la SVM n'est pas désactivée et qu'elle est configurée pour créer des copies Snapshot, vous devez spécifier une policy Snapshot au niveau du volume, et cette policy doit être désactivée. Les sauvegardes Shadow Copy et les sauvegardes SQL Server gèrent la création et la suppression de copies Snapshot.

• Vous ne pouvez pas configurer de miroirs de partage de charge pour les volumes.

Les chemins de jonction sur lesquels vous prévoyez de créer des partages que les serveurs d'applications doivent être choisis de sorte qu'aucun volume relié par jonction ne se trouve sous le point d'entrée du partage.

Par exemple, si vous souhaitez stocker des fichiers de machine virtuelle sur quatre volumes nommés « vol1 », « vol2 », « vol3 » et « vol4 », vous pouvez créer l'espace de noms indiqué dans l'exemple. Vous pouvez ensuite créer des partages pour les serveurs d'applications aux chemins suivants : /data1/vol1, /data1/vol2, /data2/vol3, et /data2/vol4.

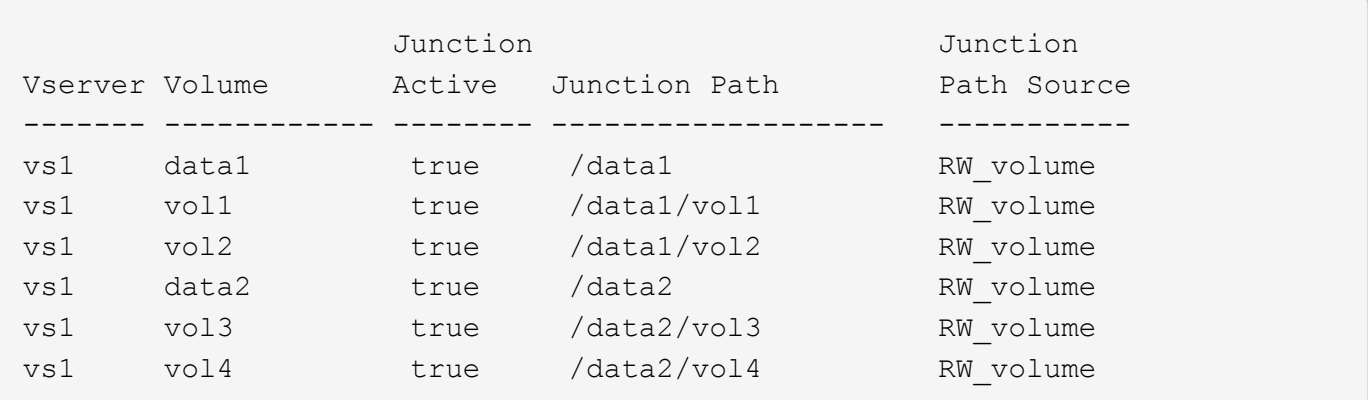

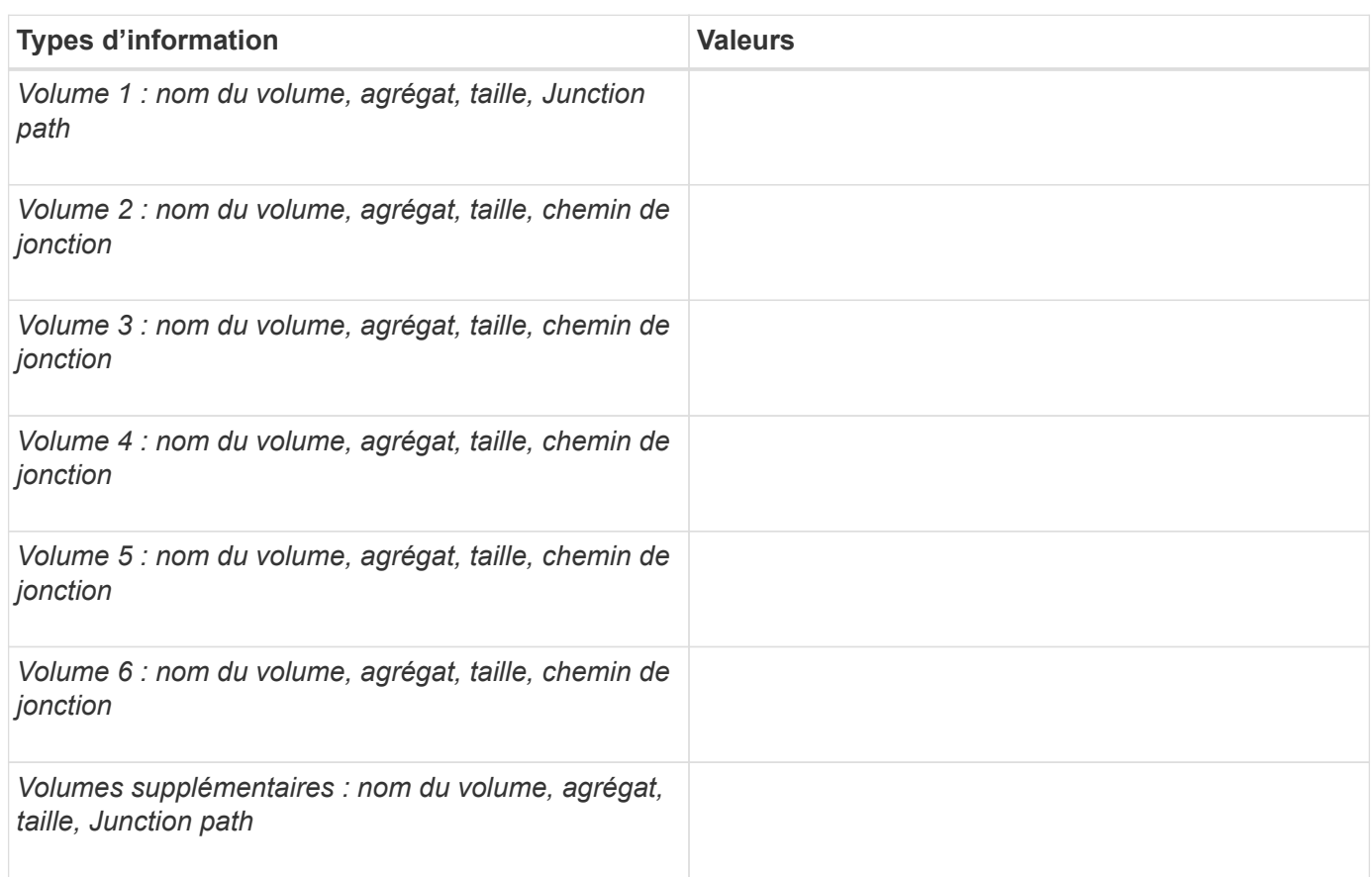

# **Remplissez la fiche de configuration du partage SMB**

Cette fiche vous permet d'enregistrer les valeurs dont vous avez besoin lors de la création de partages SMB disponibles en continu pour les configurations SQL Server et Hyper-V sur SMB.

## **Informations sur les propriétés des partages SMB et les paramètres de configuration**

Pour chaque partage, vous devez spécifier les informations suivantes :

• Nom de la machine virtuelle de stockage (SVM)

Le nom du SVM est identique pour tous les partages

- Nom de partage
- Chemin
- Propriétés du partage

Vous devez configurer les deux propriétés de partage suivantes :

- oplocks
- continuously-available

Les propriétés de partage suivantes ne doivent pas être définies :

- homedirectory attributecache
- branchcache
- access-based-enumeration
	- Les symlinks doivent être désactivés (la valeur de l' -symlink-properties le paramètre doit être nul [""]).

## **Informations sur les chemins de partage**

Si vous utilisez VSS distant pour sauvegarder les fichiers Hyper-V, il est important de choisir les chemins de partage à utiliser lors des connexions SMB des serveurs Hyper-V vers les emplacements de stockage dans lesquels sont stockés les fichiers des machines virtuelles. Bien que les partages peuvent être créés à tout moment dans l'espace de noms, les chemins pour les partages utilisés par les serveurs Hyper-V ne doivent pas contenir de volumes reliés. Les opérations de copie en double ne peuvent pas être effectuées sur des chemins de partage qui contiennent des points de jonction.

SQL Server ne peut pas traverser les jonctions lors de la création de la structure du répertoire de la base de données. Vous ne devez pas créer de chemins de partage pour SQL Server contenant des points de jonction.

Par exemple, si vous souhaitez stocker des fichiers de machine virtuelle ou de base de données sur des volumes « vol1 », « vol2 », « vol3 » et « vol4 », vous devez créer des partages pour les serveurs d'applications aux chemins suivants : /data1/vol1, /data1/vol2, /data2/vol3, et /data2/vol4.

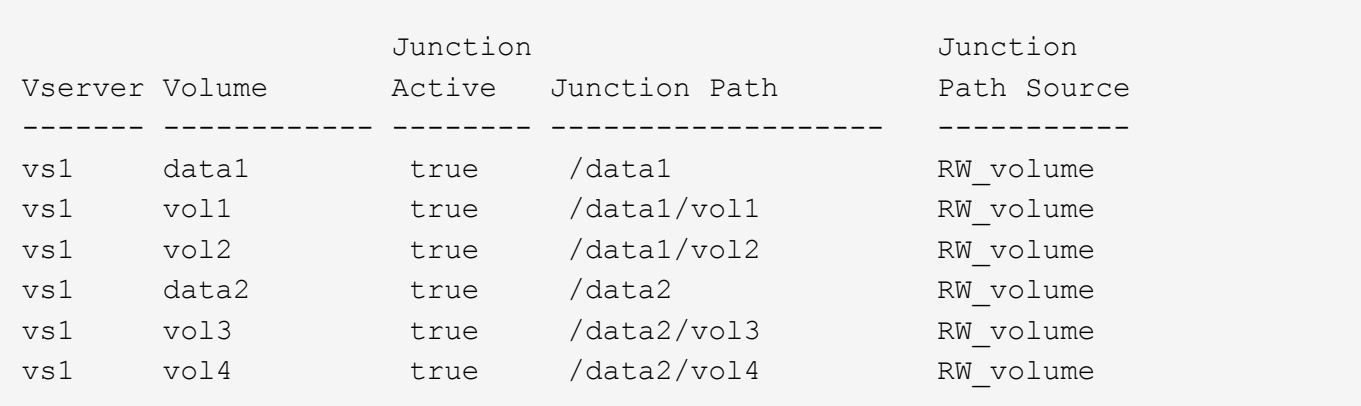

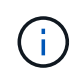

Bien que vous puissiez créer des partages sur le /data1 et /data2 chemins de gestion administrative, vous ne devez pas configurer les serveurs d'applications pour utiliser ces partages pour stocker des données.

## **Fiche de planification**

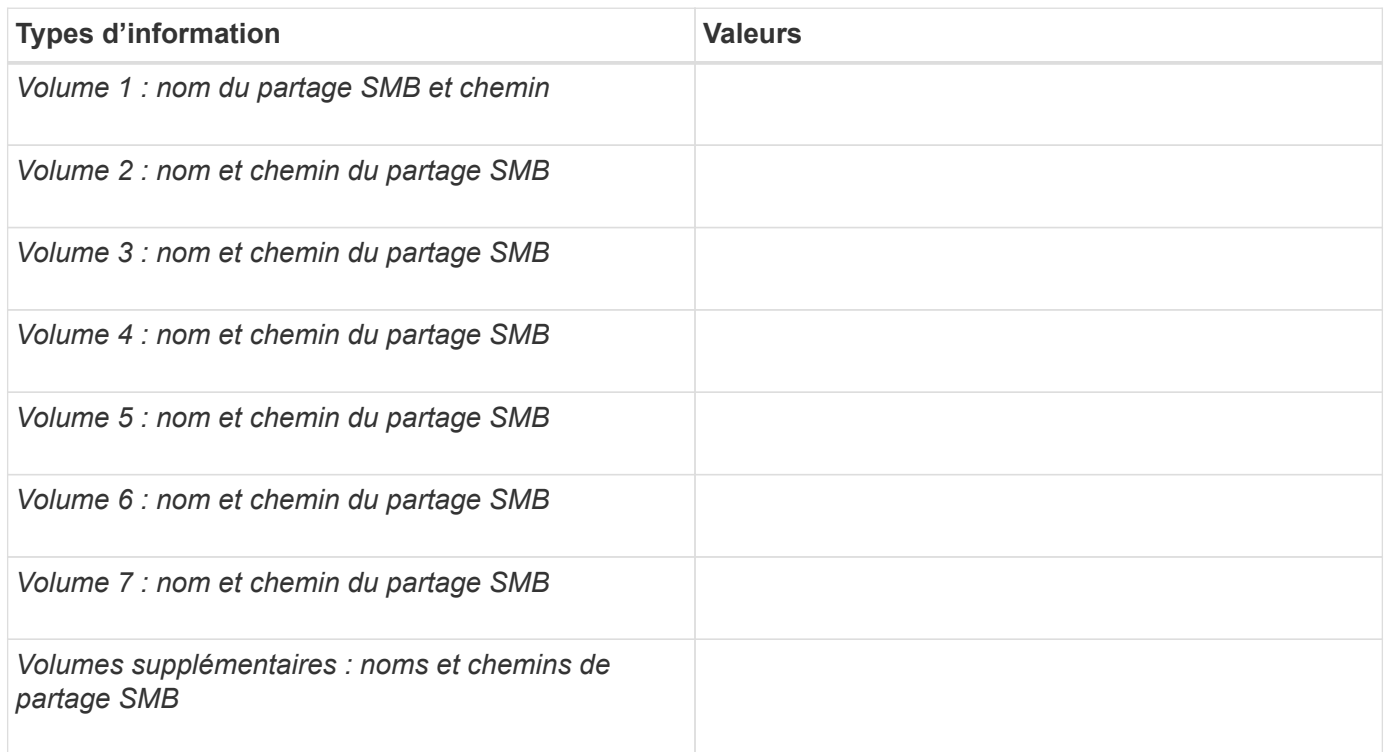

# <span id="page-25-0"></span>**Créez des configurations ONTAP pour la continuité de l'activité avec Hyper-V et SQL Server over SMB**

# **Créez des configurations ONTAP pour la continuité de l'activité grâce à la présentation Hyper-V et SQL Server sur SMB**

Vous devez effectuer plusieurs étapes de configuration ONTAP pour préparer les installations Hyper-V et SQL Server qui assurent la continuité de l'activité sur SMB.

Avant de créer la configuration ONTAP pour la continuité de l'activité avec Hyper-V et SQL Server sur SMB, les tâches suivantes doivent être effectuées :

- Les services de temps doivent être configurés sur le cluster.
- La mise en réseau doit être configurée pour le SVM.
- Le SVM doit être créé.
- Les interfaces LIF de données doivent être configurées sur le SVM.
- DNS doit être configuré sur le SVM.
- Les services de noms souhaités doivent être configurés pour la SVM.
- Le serveur SMB doit être créé.

## **Informations associées**

[Planifiez la configuration Hyper-V ou SQL Server sur SMB](#page-22-1)

[Configuration requise et considérations](#page-13-1)

# **Vérifier que les authentifications Kerberos et NTLMv2 sont autorisées (Hyper-V sur les partages SMB)**

La continuité de l'activité pour Hyper-V over SMB requiert que le serveur CIFS d'un SVM de données et le serveur Hyper-V autorisent l'authentification Kerberos et NTLMv2. Vous devez vérifier les paramètres du serveur CIFS et des serveurs Hyper-V qui contrôlent les méthodes d'authentification autorisées.

### **Description de la tâche**

L'authentification Kerberos est requise lors de la mise en place d'une connexion de partage disponible en continu. Une partie du processus VSS distant utilise l'authentification NTLMv2. Par conséquent, les connexions utilisant les deux méthodes d'authentification doivent être prises en charge dans les configurations Hyper-V sur SMB.

Les paramètres suivants doivent être configurés pour autoriser l'authentification Kerberos et NTLMv2 :

• Les export policy pour SMB doivent être désactivées sur le serveur virtuel de stockage (SVM).

Les authentifications Kerberos et NTLMv2 sont toujours activées sur les SVM, mais les règles d'exportation peuvent être utilisées pour limiter l'accès en fonction de la méthode d'authentification.

Les export policy pour SMB sont facultatives et désactivées par défaut. Si les règles d'exportation sont désactivées, l'authentification Kerberos et NTLMv2 sont autorisées par défaut sur un serveur CIFS.

• Le domaine auquel le serveur CIFS et les serveurs Hyper-V appartiennent doit autoriser l'authentification Kerberos et NTLMv2.

L'authentification Kerberos est activée par défaut sur les domaines Active Directory. Toutefois, l'authentification NTLMv2 peut être refusée, en utilisant des paramètres de stratégie de sécurité ou des stratégies de groupe.

#### **Étapes**

- 1. Effectuer les opérations suivantes pour vérifier que les export policies sont désactivée sur le SVM:
	- a. Définissez le niveau de privilège sur avancé :

#### **set -privilege advanced**

b. Vérifiez que le -is-exportpolicy-enabled L'option de serveur CIFS est définie sur false:

#### **vserver cifs options show -vserver** *vserver\_name* **-fields vserver,isexportpolicy-enabled**

c. Retour au niveau de privilège admin :

#### **set -privilege admin**

2. Si les export policy pour SMB ne sont pas désactivées, désactivez-les :

#### **vserver cifs options modify -vserver** *vserver\_name* **-is-exportpolicy-enabled false**

3. Vérifiez que les authentifications NTLMv2 et Kerberos sont autorisées dans le domaine.

Pour plus d'informations sur la détermination des méthodes d'authentification autorisées dans le domaine,

consultez la bibliothèque Microsoft TechNet.

4. Si le domaine n'autorise pas l'authentification NTMLv2, activez l'authentification NTLMv2 en utilisant l'une des méthodes décrites dans la documentation Microsoft.

## **Exemple**

Les commandes suivantes vérifient que les export policies pour SMB sont désactivées sur le SVM vs1 :

```
cluster1::> set -privilege advanced
Warning: These advanced commands are potentially dangerous; use them
only when directed to do so by technical support personnel.
Do you wish to continue? (y or n): y
cluster1::*> vserver cifs options show -vserver vs1 -fields vserver,is-
exportpolicy-enabled
vserver is-exportpolicy-enabled
-------- -----------------------
vs1 false
cluster1::*> set -privilege admin
```
# **Vérifiez que les comptes de domaine sont mis en correspondance avec l'utilisateur UNIX par défaut**

Hyper-V et SQL Server utilisent des comptes de domaine pour créer des connexions SMB à des partages disponibles en continu. Pour réussir la création de la connexion, le compte d'ordinateur doit être mappé avec un utilisateur UNIX. Le moyen le plus pratique pour y parvenir est de mapper le compte d'ordinateur à l'utilisateur UNIX par défaut.

# **Description de la tâche**

Hyper-V et SQL Server utilisent les comptes d'ordinateur de domaine pour créer des connexions SMB. En outre, SQL Server utilise un compte d'utilisateur de domaine comme compte de service qui établit également des connexions SMB.

Lorsque vous créez un SVM (Storage Virtual machine), ONTAP crée automatiquement l'utilisateur par défaut nommé « pcuser » (avec un UID sur 65534) Et le groupe nommé « pcuser » (avec un GID de 65534), et ajoute l'utilisateur par défaut au groupe « pcuser ». Si vous configurez une solution Hyper-V sur SMB sur un SVM existant avant de mettre à niveau le cluster vers Data ONTAP 8.2, l'utilisateur et le groupe par défaut risquent de ne pas exister. Dans le cas contraire, vous devez les créer avant de configurer l'utilisateur UNIX par défaut du serveur CIFS.

# **Étapes**

1. Déterminez s'il existe un utilisateur UNIX par défaut :

## **vserver cifs options show -vserver** *vserver\_name*

2. Si l'option utilisateur par défaut n'est pas définie, déterminez si un utilisateur UNIX peut être désigné comme utilisateur UNIX par défaut :

#### **vserver services unix-user show -vserver** *vserver\_name*

3. Si l'option utilisateur par défaut n'est pas définie et qu'il n'y a pas d'utilisateur UNIX qui peut être désigné comme utilisateur UNIX par défaut, créez l'utilisateur UNIX par défaut et le groupe par défaut, puis ajoutez l'utilisateur par défaut au groupe.

Généralement, l'utilisateur par défaut est nommé « pcuser » et doit être affecté à l'UID de 65534. Le groupe par défaut est généralement attribué au nom de groupe « pcuser ». Le GID affecté au groupe doit être de 65534.

a. Créez le groupe par défaut :

**vserver services unix-group create -vserver** *vserver\_name* **-name pcuser -id 65534**

b. Créez l'utilisateur par défaut et ajoutez l'utilisateur par défaut au groupe par défaut :

```
vserver services unix-user create -vserver vserver_name -user pcuser -id
65534 -primary-gid 65534
```
c. Vérifiez que l'utilisateur par défaut et le groupe par défaut sont correctement configurés :

**vserver services unix-user show -vserver** *vserver\_name*

**vserver services unix-group show -vserver** *vserver\_name* **-members**

- 4. Si l'utilisateur par défaut du serveur CIFS n'est pas configuré, effectuez les opérations suivantes :
	- a. Configurez l'utilisateur par défaut :

**vserver cifs options modify -vserver \*vserver\_name** -default-unix-user pcuser\*

b. Vérifiez que l'utilisateur UNIX par défaut est configuré correctement :

**vserver cifs options show -vserver** *vserver\_name*

5. Pour vérifier que le compte de l'ordinateur du serveur d'application correspond correctement à l'utilisateur par défaut, mappez un disque sur un partage résidant sur le SVM et confirmez que l'utilisateur Windows correspond au mappage utilisateur UNIX à l'aide de vserver cifs session show commande.

Pour plus d'informations sur l'utilisation de cette commande, consultez les pages de manuels.

#### **Exemple**

Les commandes suivantes déterminent que l'utilisateur par défaut du serveur CIFS n'est pas défini, mais déterminent que l'utilisateur « pcuser » et le groupe « pcuser » existent. L'utilisateur « pcuser » est attribué en tant qu'utilisateur par défaut du serveur CIFS sur le SVM vs1.

```
cluster1::> vserver cifs options show
Vserver: vs1
```

```
  Client Session Timeout : 900
 Default Unix Group : -
 Default Unix User : -
 Guest Unix User : -
Read Grants Exec : disabled
Read Only Delete : disabled
 WINS Servers : -
cluster1::> vserver services unix-user show
        User User Group Full
Vserver Name ID ID Name
--------- --------------- ------ ------ ----------------
vs1 nobody 65535 65535 -
vs1 pcuser 65534 65534 -
vs1 root 0 1 -
cluster1::> vserver services unix-group show -members
Vserver Name ID
vs1 daemon 1
    Users: -
vs1 nobody 65535
      Users: -
vs1 pcuser 65534
    Users: -
vs1 root 0
      Users: -
cluster1::> vserver cifs options modify -vserver vs1 -default-unix-user
pcuser
cluster1::> vserver cifs options show
Vserver: vs1
   Client Session Timeout : 900
 Default Unix Group : -
 Default Unix User : pcuser
Guest Unix User : -
Read Grants Exec : disabled
Read Only Delete : disabled
 WINS Servers : -
```
# **Vérifier que le style de sécurité du volume root du SVM est défini sur NTFS**

Pour assurer la continuité de l'activité pour Hyper-V et SQL Server sur SMB, des volumes doivent être créés avec le style de sécurité NTFS. Comme le style de sécurité du volume root est appliqué par défaut aux volumes créés sur la machine virtuelle de stockage (SVM), le style de sécurité du volume root doit être défini sur NTFS.

## **Description de la tâche**

- Vous pouvez spécifier le style de sécurité du volume root au moment de la création de la SVM.
- Si le SVM n'est pas créé avec le volume root défini sur le style de sécurité NTFS, vous pouvez changer le style de sécurité plus tard en utilisant le volume modify commande.

## **Étapes**

1. Déterminer la méthode de sécurité actuelle du volume root du SVM :

```
volume show -vserver vserver_name -fields vserver,volume,security-style
```
2. Si le volume racine n'est pas un volume de style de sécurité NTFS, remplacez le style de sécurité par NTFS :

#### **volume modify -vserver** *vserver\_name* **-volume root\_volume\_name -security-style ntfs**

3. Vérifier que le volume root du SVM est défini sur le style de sécurité NTFS :

**volume show -vserver** *vserver\_name* **-fields vserver,volume,security-style**

## **Exemple**

Les commandes suivantes vérifient que le style de sécurité du volume root est NTFS sur le SVM vs1 :

```
cluster1::> volume show -vserver vs1 -fields vserver, volume, security-style
vserver volume security-style
-------- ---------- --------------
vs1 vs1_root unix
cluster1::> volume modify -vserver vs1 -volume vs1 root -security-style
ntfs
cluster1::> volume show -vserver vs1 -fields vserver, volume, security-style
vserver volume security-style
-------- ---------- --------------
vs1 vs1_root ntfs
```
# **Vérifiez que les options requises pour les serveurs CIFS sont configurées**

Vous devez vérifier que les options des serveurs CIFS requis sont activées et configurées conformément aux exigences de continuité de l'activité pour Hyper-V et SQL Server sur SMB.

### **Description de la tâche**

- SMB 2.x et SMB 3.0 doivent être activés.
- L'allègement de la charge des copies (ODX) doit être activé pour que l'allègement de la performance des copies soit délesté.
- Les services VSS Shadow Copy doivent être activés si la solution Hyper-V sur SMB utilise des services de sauvegarde VSS distants (Hyper-V uniquement).

#### **Étapes**

:

- 1. Vérifier que les options des serveurs CIFS requis sont activées sur la machine virtuelle de stockage (SVM)
	- a. Définissez le niveau de privilège sur avancé :

#### **set -privilege advanced**

b. Saisissez la commande suivante :

#### **vserver cifs options show -vserver** *vserver\_name*

Les options suivantes doivent être définies sur true:

- -smb2-enabled
- -smb3-enabled
- -copy-offload-enabled
- -shadowcopy-enabled (Hyper-V uniquement)
- 2. Si l'une des options n'est pas définie sur true, effectuez les opérations suivantes :
	- a. Réglez-les sur true à l'aide du vserver cifs options modify commande.
	- b. Vérifiez que les options sont définies sur true à l'aide du vserver cifs options show commande.
- 3. Retour au niveau de privilège admin :

#### **set -privilege admin**

#### **Exemple**

Les commandes suivantes vérifient que les options requises pour la configuration Hyper-V sur SMB sont activées sur le SVM vs1. Dans l'exemple, l'allègement de la charge des copies (ODX) doit être activé pour répondre aux exigences des options.

```
cluster1::> set -privilege advanced
Warning: These advanced commands are potentially dangerous; use them
only when directed to do so by technical support personnel.
Do you wish to continue? (y or n): y
cluster1::*> vserver cifs options show -vserver vs1 -fields smb2-
enabled, smb3-enabled, copy-offload-enabled, shadowcopy-enabled
vserver smb2-enabled smb3-enabled copy-offload-enabled shadowcopy-enabled
------- ------------ ------------ -------------------- ------------------
vs1 true true false true
cluster-1::*> vserver cifs options modify -vserver vs1 -copy-offload
-enabled true
cluster-1::*> vserver cifs options show -vserver vs1 -fields copy-offload-
enabled
vserver copy-offload-enabled
-------- --------------------
vs1 true
cluster1::*> set -privilege admin
```
# **Configurez SMB Multichannel pour des performances et une redondance optimales**

Depuis ONTAP 9.4, vous pouvez configurer SMB Multichannel pour fournir plusieurs connexions entre ONTAP et les clients dans une seule session SMB. L'amélioration du débit et de la tolérance aux pannes pour les configurations Hyper-V et SQL Server sur SMB.

#### **Ce dont vous avez besoin**

La fonctionnalité SMB Multichannel ne peut être utilisée que lorsque les clients négocient avec SMB 3.0 ou une version ultérieure. SMB 3.0 et versions ultérieures sont activés par défaut sur le serveur ONTAP SMB.

## **Description de la tâche**

Les clients SMB détectent et utilisent automatiquement plusieurs connexions réseau si une configuration adéquate est identifiée sur le cluster ONTAP.

Le nombre de connexions simultanées dans une session SMB dépend des cartes réseau que vous avez déployées :

## • **NIC 1G sur le client et le cluster ONTAP**

Le client établit une connexion par carte réseau et lie la session à toutes les connexions.

#### • **Cartes réseau 10G et de capacité supérieure sur le client et le cluster ONTAP**

Le client établit jusqu'à quatre connexions par carte réseau et lie la session à toutes les connexions. Le client peut établir des connexions sur plusieurs cartes réseau 10G et supérieures.

Vous pouvez également modifier les paramètres suivants (privilège avancé) :

#### • **-max-connections-per-session**

Nombre maximum de connexions autorisées par session multicanal. La valeur par défaut est 32 connexions.

Si vous souhaitez activer plus de connexions que la configuration par défaut, vous devez effectuer des ajustements comparables à la configuration client, qui possède également une valeur par défaut de 32 connexions.

#### • **-max-lifs-per-session**

Nombre maximum d'interfaces réseau annoncées par session multicanal. La valeur par défaut est 256 interfaces réseau.

#### **Étapes**

1. Définissez le niveau de privilège sur avancé :

#### **set -privilege advanced**

2. Activez SMB Multichannel sur le serveur SMB :

**vserver cifs options modify -vserver** *vserver\_name* **-is-multichannel-enabled true**

3. Vérifiez que ONTAP signale les sessions SMB multicanaux :

#### **vserver cifs session options show**

4. Retour au niveau de privilège admin :

#### **set -privilege admin**

#### **Exemple**

L'exemple suivant affiche les informations relatives à toutes les sessions SMB, affichant plusieurs connexions pour une seule session :

cluster1::> vserver cifs session show Node: node1 Vserver: vs1 Connection Session Open Idle IDs ID Workstation Windows User Files Time ---------- ------- ---------------- ---------------- --------- --------------- 138683, 138684, 138685 1 10.1.1.1 DOMAIN\ 0 4s Administrator

L'exemple suivant affiche des informations détaillées sur une session SMB avec l'ID-session 1 :

```
cluster1::> vserver cifs session show -session-id 1 -instance
Vserver: vs1
                              Node: node1
                         Session ID: 1
                    Connection IDs: 138683,138684,138685
                  Connection Count: 3
     Incoming Data LIF IP Address: 192.1.1.1
           Workstation IP Address: 10.1.1.1
         Authentication Mechanism: NTLMv1
             User Authenticated as: domain-user
                      Windows User: DOMAIN\administrator
                         UNIX User: root
                       Open Shares: 2
                        Open Files: 5
                        Open Other: 0
                    Connected Time: 5s
                         Idle Time: 5s
                  Protocol Version: SMB3
            Continuously Available: No
                 Is Session Signed: false
                    NetBIOS Name: -
```
# **Création de volumes de données NTFS**

Vous devez créer des volumes de données NTFS sur la machine virtuelle de stockage (SVM) avant de pouvoir configurer les partages disponibles en continu pour une

utilisation avec Hyper-V ou SQL Server sur les serveurs d'applications SMB. Utilisez la fiche de configuration des volumes pour créer vos volumes de données.

## **Description de la tâche**

Vous pouvez utiliser des paramètres facultatifs pour personnaliser un volume de données. Pour plus d'informations sur la personnalisation des volumes, reportez-vous à la section xref:./smb-hyper-v-sql/["Gestion](../volumes/index.html) [du stockage logique"](../volumes/index.html).

Lorsque vous créez vos volumes de données, vous ne devez pas créer de points de jonction au sein d'un volume contenant les éléments suivants :

- Hyper-V Files pour lesquels ONTAP crée des clichés instantanés
- Fichiers de base de données SQL Server sauvegardés à l'aide de SQL Server

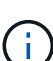

Si vous créez par inadvertance un volume utilisant un style de sécurité mixte ou UNIX, vous ne pouvez pas le remplacer par un volume de style de sécurité NTFS, puis l'utiliser directement pour créer des partages disponibles en continu pour assurer la continuité de l'activité. La continuité de l'activité pour Hyper-V et SQL Server over SMB ne fonctionne pas correctement, sauf si les volumes utilisés dans la configuration sont créés en tant que volumes de sécurité NTFS.vous devez supprimer le volume et recréer le volume avec le style de sécurité NTFS, Vous pouvez également mapper le volume sur un hôte Windows et appliquer une liste de contrôle d'accès en haut du volume et propager la liste de contrôle d'accès à tous les fichiers et dossiers du volume.

## **Étapes**

1. Créez le volume de données en entrant la commande appropriée :

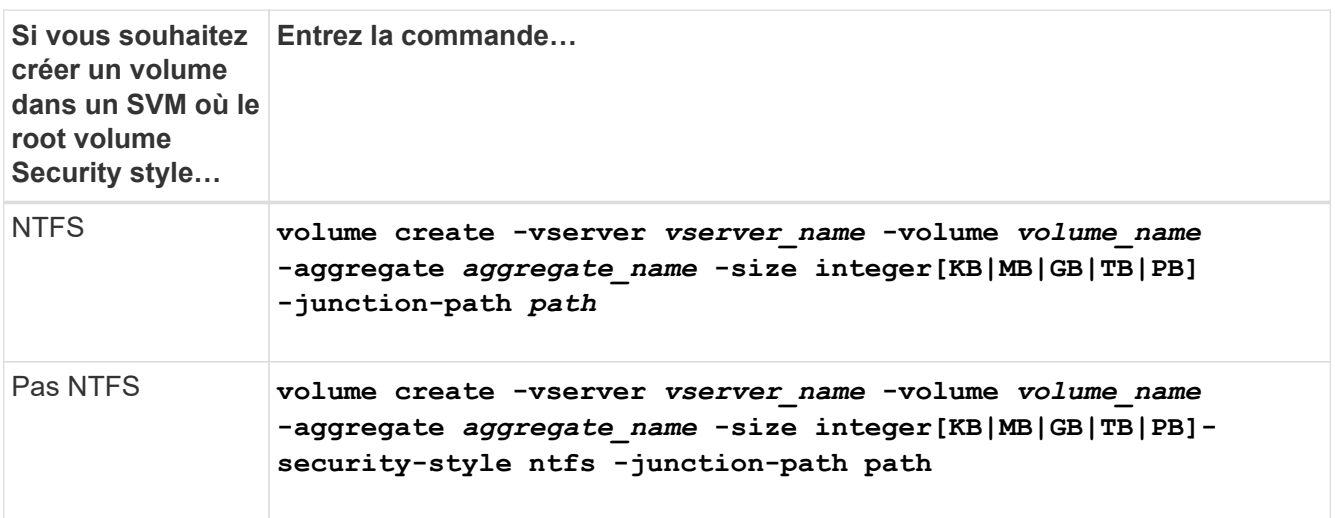

2. Vérifiez que la configuration de volume est correcte :

**volume show -vserver** *vserver\_name* **-volume** *volume\_name*

# **Créer des partages SMB disponibles en permanence**

Une fois les volumes de données créés, vous pouvez créer les partages disponibles en continu que les serveurs d'applications utilisent pour accéder aux fichiers de la machine virtuelle et de configuration Hyper-V ainsi qu'aux fichiers de la base de données SQL

Server. Vous devez utiliser la fiche de configuration du partage lors de la création des partages SMB.

# **Étapes**

1. Afficher des informations sur les volumes de données existants et leurs Junction paths :

**volume show -vserver** *vserver\_name* **-junction**

2. Créer un partage SMB disponible en continu :

**vserver cifs share create -vserver** *vserver\_name* **-share-name** *share\_name* **-path** *path* **-share-properties oplocks,continuously-available -symlink "" [-comment text]**

- Vous pouvez éventuellement ajouter un commentaire à la configuration du partage.
- Par défaut, la propriété de partage de fichiers hors ligne est configurée sur le partage et est définie sur manual.
- ONTAP crée le partage avec l'autorisation de partage par défaut Windows de Everyone / Full Control.
- 3. Répétez l'étape précédente pour tous les partages de la fiche de configuration du partage.
- 4. Vérifiez que votre configuration est correcte à l'aide du vserver cifs share show commande.
- 5. Configurez les autorisations de fichiers NTFS sur les partages disponibles en permanence en mappant un lecteur sur chaque partage et en configurant les autorisations de fichiers à l'aide de la fenêtre **Propriétés Windows**.

#### **Exemple**

Les commandes suivantes créent un partage disponible en continu nommé « data2 » sur la machine virtuelle de stockage (SVM, précédemment appelé vServer) vs1. Les symlinks sont désactivés en définissant l' -symlink paramètre à "":

cluster1::> volume show -vserver vs1 -junction Junction Junction Vserver Volume Active Junction Path Path Source --------- ----------- -------- ---------------- ----------- vs1 data true /data RW\_volume<br>vs1 data1 true /data/data1 RW\_volume vs1 data1 true /data/data1 RW\_volume vs1 data2 true /data/data2 RW\_volume vs1  $v$ s1 root - / - cluster1::> vserver cifs share create -vserver vs1 -share-name data2 -path /data/data2 -share-properties oplocks,continuously-available -symlink "" cluster1::> vserver cifs share show -vserver vs1 -share-name data2 Vserver: vs1 Share: data2 CIFS Server NetBIOS Name: VS1 Path: /data/data2 Share Properties: oplocks continuously-available Symlink Properties: - File Mode Creation Mask: - Directory Mode Creation Mask: - Share Comment: - Share ACL: Everyone / Full Control File Attribute Cache Lifetime: - Volume Name: - Offline Files: manual Vscan File-Operations Profile: standard

# **Ajoutez le privilège SeSecurityPrivilege au compte d'utilisateur (pour SQL Server des partages SMB)**

Le compte d'utilisateur de domaine utilisé pour installer le serveur SQL doit être affecté au privilège "`SteSecurityPrivilege" pour effectuer certaines actions sur le serveur CIFS qui exigent des privilèges non attribués par défaut aux utilisateurs de domaine.

#### **Ce dont vous avez besoin**

Le compte de domaine utilisé pour installer SQL Server doit déjà exister.

#### **Description de la tâche**

Lors de l'ajout du privilège au compte du programme d'installation de SQL Server, ONTAP peut valider le compte en contactant le contrôleur de domaine. La commande peut échouer si ONTAP ne parvient pas à contacter le contrôleur de domaine.

#### **Étapes**

1. Ajoutez le privilège "S`SecurityPrivilege" :

#### **vserver cifs users-and-groups privilege add-privilege -vserver** *vserver\_name* **-user-or-group-name** *account\_name* **-privileges SeSecurityPrivilege**

La valeur pour le -user-or-group-name Paramètre est le nom du compte utilisateur de domaine utilisé pour l'installation de SQL Server.

2. Vérifiez que le privilège est appliqué au compte :

```
vserver cifs users-and-groups privilege show -vserver vserver_name ‑user-or-
group-name account_name
```
#### **Exemple**

La commande suivante ajoute le privilège "SteSecurityPrivilege" au compte du programme d'installation de SQL Server dans le domaine D'EXEMPLE pour la machine virtuelle de stockage (SVM) vs1 :

```
cluster1::> vserver cifs users-and-groups privilege add-privilege -vserver
vs1 -user-or-group-name EXAMPLE\SQLinstaller -privileges
SeSecurityPrivilege
cluster1::> vserver cifs users-and-groups privilege show -vserver vs1
Vserver User or Group Name Privileges
--------- --------------------- ---------------
vs1 EXAMPLE\SQLinstaller SeSecurityPrivilege
```
# **Configurer la profondeur du répertoire de copie « shadow » VSS (pour les partages Hyper-V sur SMB)**

Vous pouvez également configurer la profondeur maximale des répertoires dans les partages SMB sur lesquels vous souhaitez créer des clichés instantanés. Ce paramètre est utile si vous souhaitez contrôler manuellement le niveau maximal de sous-répertoires sur lesquels ONTAP doit créer des clichés instantanés.

## **Ce dont vous avez besoin**

La fonction VSS Shadow Copy doit être activée.

## **Description de la tâche**

La valeur par défaut est de créer des clichés instantanés pour un maximum de cinq sous-répertoires. Si la valeur est définie sur 0, ONTAP crée des clichés instantanés pour tous les sous-répertoires.

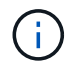

Bien que vous puissiez spécifier que la profondeur du répertoire du jeu de clichés instantanés inclut plus de cinq sous-répertoires ou tous les sous-répertoires, Microsoft a besoin que la création du jeu de clichés instantanés soit terminée dans les 60 secondes. La création d'un jeu de clichés instantanés échoue s'il ne peut pas être terminé dans ce délai. La profondeur du répertoire de copie en double que vous choisissez ne doit pas entraîner le dépassement du délai de création.

### **Étapes**

1. Définissez le niveau de privilège sur avancé :

#### **set -privilege advanced**

2. Définissez la profondeur du répertoire de copie fantôme VSS au niveau souhaité :

**vserver cifs options modify -vserver** *vserver\_name* **-shadowcopy-dir-depth integer**

**vserver cifs options modify -vserver vs1 -shadowcopy-dir-depth 6**

3. Retour au niveau de privilège admin :

**set -privilege admin**

# <span id="page-39-0"></span>**Gérez les configurations Hyper-V et SQL Server sur SMB**

# **Configurez les partages existants pour assurer la disponibilité sans interruption**

Vous pouvez modifier les partages existants pour devenir des partages disponibles en permanence que les serveurs d'applications Hyper-V et SQL Server utilisent pour accéder sans interruption aux fichiers de configuration et des machines virtuelles Hyper-V et aux fichiers de base de données SQL Server.

#### **Description de la tâche**

Vous ne pouvez pas utiliser un partage existant comme partage disponible en continu pour assurer la continuité de l'activité avec des serveurs applicatifs sur SMB si le partage présente les caractéristiques suivantes :

- Si le homedirectory la propriété partager est définie sur ce partage
- Si le partage contient des symlinks ou des widelinks activés
- Si le partage contient des volumes sous la racine du partage

Vous devez vérifier que les deux paramètres de partage suivants sont correctement définis :

- Le -offline-files le paramètre est défini sur l'un ou l'autre manual (valeur par défaut) ou none.
- Les symlinks doivent être désactivés.

Les propriétés de partage suivantes doivent être configurées :

- continuously-available
- oplocks

Les propriétés de partage suivantes ne doivent pas être définies. S'ils sont présents dans la liste des propriétés de partage actuelles, ils doivent être supprimés du partage disponible en continu :

- attributecache
- branchcache

## **Étapes**

1. Afficher les paramètres de partage actuels et la liste actuelle des propriétés de partage configurées :

#### **vserver cifs share show -vserver** *vserver\_name* **-share-name** *share\_name*

2. Si nécessaire, modifiez les paramètres de partage pour désactiver les symlinks et définissez les fichiers hors ligne en mode manuel à l'aide de l' vserver cifs share properties modify commande.

Vous pouvez désactiver les symlinks en définissant la valeur de l' -symlink paramètre à "".

- Vous pouvez désactiver les symlinks en définissant la valeur de l' -symlink paramètre à "".
- Vous pouvez définir le -offline-files paramètre au réglage correct en spécifiant manual.
- 3. Ajoutez le continuously-available partager la propriété, et, si nécessaire, le oplocks propriété de partage :

#### **vserver cifs share properties add -vserver** *vserver\_name* **-share-name** *share\_name* **-share-properties continuously-available[,oplock]**

Si le oplocks la propriété de partage n'est pas déjà définie, vous devez l'ajouter avec continuouslyavailable propriété de partage.

4. Supprimez toutes les propriétés de partage qui ne sont pas prises en charge sur les partages disponibles en continu :

**vserver cifs share properties remove -vserver** *vserver\_name* **-share-name** *share\_name* **-share-properties properties[,…]**

Vous pouvez supprimer une ou plusieurs propriétés de partage en spécifiant les propriétés de partage avec une liste délimitée par des virgules.

5. Vérifiez que le -symlink et -offline-files les paramètres sont correctement réglés :

#### **vserver cifs share show -vserver** *vserver\_name* **-share-name** *share\_name* **-fields symlink-properties,offline-files**

6. Vérifiez que la liste des propriétés de partage configurées est correcte :

#### **vserver cifs shares properties show -vserver** *vserver\_name* **-share-name share\_name**

#### **Exemples**

L'exemple suivant montre comment configurer un partage existant nommé « sunre1 » sur la machine virtuelle de stockage (SVM) vs1 pour les NDO avec un serveur d'application sur SMB :

- Les symlinks sont désactivés sur le partage en définissant la -symlink paramètre à « ».
- Le -offline-file le paramètre est modifié et défini sur manual.
- Le continuously-available la propriété de partage est ajoutée au partage.
- Le oplocks la propriété de partage figure déjà dans la liste des propriétés de partage ; il n'est donc pas nécessaire de l'ajouter.
- Le attributecache la propriété de partage est supprimée du partage.
- Le browsable La propriété de partage est facultative pour un partage disponible en continu utilisé pour les NDO avec des serveurs d'application sur SMB et est conservée comme une des propriétés de partage.

cluster1::> vserver cifs share show -vserver vs1 -share-name share1 Vserver: vs1 Share: share1 CIFS Server NetBIOS Name: vs1 Path: /data Share Properties: oplocks browsable attributecache Symlink Properties: enable File Mode Creation Mask: - Directory Mode Creation Mask: - Share Comment: - Share ACL: Everyone / Full Control File Attribute Cache Lifetime: 10s Volume Name: data Offline Files: documents Vscan File-Operations Profile: standard cluster1::> vserver cifs share modify -vserver vs1 -share-name share1 -offline-file manual -symlink "" cluster1::> vserver cifs share properties add -vserver vs1 -share-name share1 -share-properties continuously-available cluster1::> vserver cifs share properties remove -vserver vs1 -share-name share1 -share-properties attributecache cluster1::> vserver cifs share show -vserver vs1 -share-name share1 -fields symlink-properties,offline-files vserver share-name symlink-properties offline-files -------- ---------- ------------------ ------------ vs1 share1 - manual cluster1::> vserver cifs share properties show -vserver vs1 -share-name share1 Vserver: vs1 Share: share1 Share Properties: oplocks browsable continuously-available

# **Activez ou désactivez les clichés instantanés VSS pour les sauvegardes Hyper-V sur SMB**

Si vous utilisez une application de sauvegarde VSS pour sauvegarder les fichiers de machine virtuelle Hyper-V stockés sur des partages SMB, la copie Shadow VSS doit être activée. Vous pouvez désactiver la copie « shadow Copy VSS » si vous n'utilisez pas d'applications de sauvegarde « VSS Aware ». La valeur par défaut est d'activer la copie fantôme VSS.

## **Description de la tâche**

Vous pouvez activer ou désactiver les clichés instantanés VSS à tout moment.

## **Étapes**

1. Définissez le niveau de privilège sur avancé :

### **set -privilege advanced**

2. Effectuez l'une des opérations suivantes :

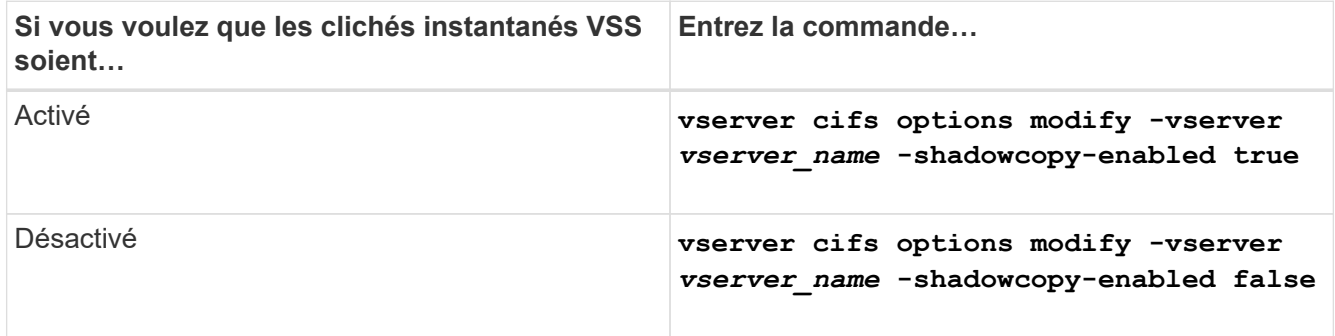

3. Retour au niveau de privilège admin :

#### **set -privilege admin**

#### **Exemple**

Les commandes suivantes permettent d'activer les clichés instantanés VSS sur le SVM vs1 :

```
cluster1::> set -privilege advanced
Warning: These advanced commands are potentially dangerous; use them
only when directed to do so by technical support personnel.
Do you wish to continue? (y or n): y
cluster1::*> vserver cifs options modify -vserver vs1 -shadowcopy-enabled
true
cluster1::*> set -privilege admin
```
# <span id="page-44-0"></span>**Utilisez les statistiques pour surveiller l'activité Hyper-V et SQL Server sur SMB**

# **Déterminez les objets statistiques et les compteurs disponibles**

Avant d'obtenir des informations sur les statistiques de hachage CIFS, SMB, d'audit et de BranchCache, ainsi que sur les performances, vous devez connaître les objets et compteurs disponibles, à partir desquels vous pouvez obtenir des données.

# **Étapes**

1. Définissez le niveau de privilège sur avancé :

## **set -privilege advanced**

2. Effectuez l'une des opérations suivantes :

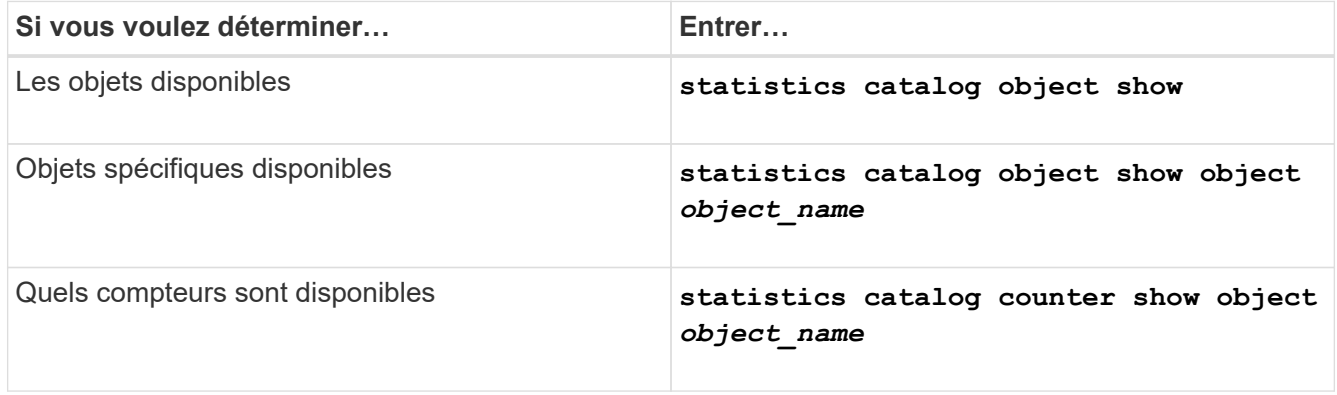

Pour plus d'informations sur les objets et les compteurs disponibles, consultez les pages de manuels.

3. Retour au niveau de privilège admin :

## **set -privilege admin**

## **Exemples**

La commande suivante affiche la description des objets statistiques sélectionnés relatifs à l'accès CIFS et SMB au cluster, comme s'il s'affiche au niveau de privilège avancé :

```
cluster1::> set -privilege advanced
Warning: These advanced commands are potentially dangerous; use them only
when directed to do so by support personnel.
Do you want to continue? {y|n}: y
cluster1::*> statistics catalog object show -object audit
   audit ng CM object for exporting audit ng
performance counters
cluster1::*> statistics catalog object show -object cifs
     cifs The CIFS object reports activity of the
                             Common Internet File System protocol
  ...
cluster1::*> statistics catalog object show -object nblade_cifs
   nblade cifs The Common Internet File System (CIFS)
                            protocol is an implementation of the
Server
  ...
cluster1::*> statistics catalog object show -object smb1
   smb1 These counters report activity from the
SMB
                            revision of the protocol. For information
  ...
cluster1::*> statistics catalog object show -object smb2
   smb2 These counters report activity from the
                             SMB2/SMB3 revision of the protocol. For
  ...
cluster1::*> statistics catalog object show -object hashd
     hashd The hashd object provides counters to
measure
                            the performance of the BranchCache hash
daemon.
cluster1::*> set -privilege admin
```
La commande suivante affiche des informations sur certains compteurs de cifs objet tel qu'il apparaît au niveau de privilège avancé :

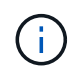

Cet exemple n'affiche pas tous les compteurs disponibles pour le cifs objet ; la sortie est tronquée.

cluster1::> set -privilege advanced Warning: These advanced commands are potentially dangerous; use them only when directed to do so by support personnel. Do you want to continue? {y|n}: y cluster1::\*> statistics catalog counter show -object cifs Object: cifs Counter Description --------------------------- --------------------------------------------- active searches The Number of active searches over SMB and SMB2 auth\_reject\_too\_many Authentication refused after too many requests were made in rapid succession avg\_directory\_depth Average number of directories crossed by SMB and SMB2 path-based commands . The contract of the contract of the contract of the contract of the contract of the contract of the contract of the contract of the contract of the contract of the contract of the contract of the contract of the contrac cluster2::> statistics start -object client -sample-id Object: client Counter Value -------------------------------- -------------------------------- cifs\_ops 0  $\frac{1}{2}$  cifs read ops  $0$ cifs read recv ops 0 cifs read recv size 0B cifs read size 0B cifs\_write\_ops 0 cifs write recv ops 0 cifs write recv size 0B cifs write size 0B instance name vserver 1:10.72.205.179 instance uuid 2:10.72.205.179  $\lambda$  local ops  $0$ mount ops 0 [...]

# **Affiche les statistiques SMB**

Vous pouvez afficher différentes statistiques SMB pour surveiller les performances et

diagnostiquer les problèmes.

# **Étapes**

- 1. Utilisez le statistics start et en option statistics stop commandes pour collecter un échantillon de données.
- 2. Effectuez l'une des opérations suivantes :

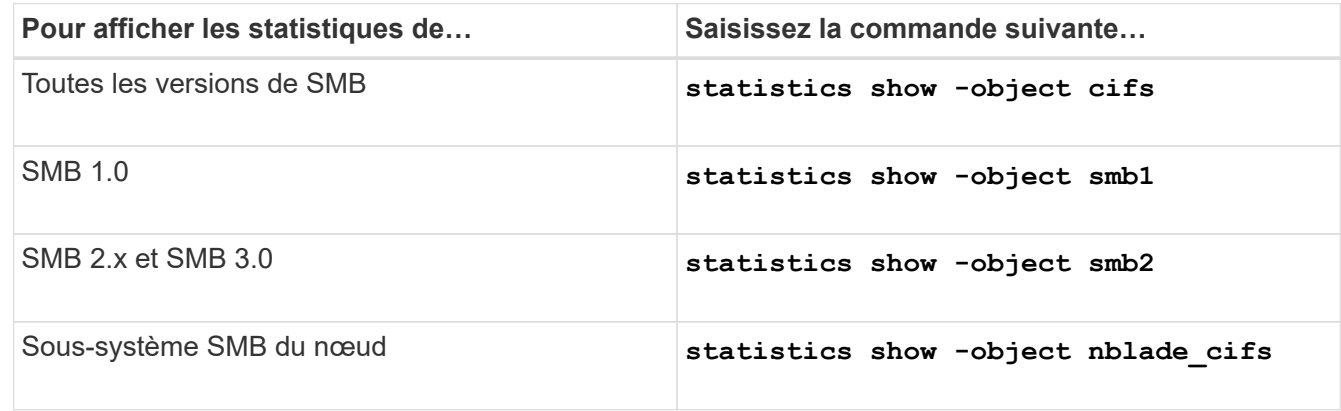

En savoir plus sur le statistics commandes :

- ["statistiques affichées"](https://docs.netapp.com/us-en/ontap-cli-9141/statistics-show.html)
- ["début des statistiques"](https://docs.netapp.com/us-en/ontap-cli-9141/statistics-start.html)
- ["fin des statistiques"](https://docs.netapp.com/us-en/ontap-cli-9141/statistics-stop.html)

# <span id="page-47-0"></span>**Vérifiez que la configuration permet la continuité de l'activité**

# **Utilisez le contrôle de l'état de l'intégrité pour déterminer si l'état de la continuité de l'activité fonctionne correctement**

Le contrôle de l'état fournit des informations relatives à l'état du système sur le cluster. Le contrôle de l'état surveille les configurations Hyper-V et SQL Server sur SMB pour assurer la continuité de l'activité pour les serveurs applicatifs. Si l'état est dégradé, vous pouvez afficher des détails sur le problème, y compris la cause probable et les actions de récupération recommandées.

Il y a plusieurs moniteurs de santé. ONTAP contrôle à la fois l'état global du système et l'état de santé des personnes. Le contrôle de l'état de connectivité des nœuds contient le sous-système CIFS-NDO Le contrôle dispose d'un ensemble de règles d'intégrité qui déclenchent des alertes si certaines conditions physiques peuvent entraîner des interruptions et, si une condition de perturbation existe, génère des alertes et fournit des informations sur les actions correctives à mettre en œuvre. Pour les configurations NDO sur SMB, des alertes sont générées dans les deux conditions suivantes :

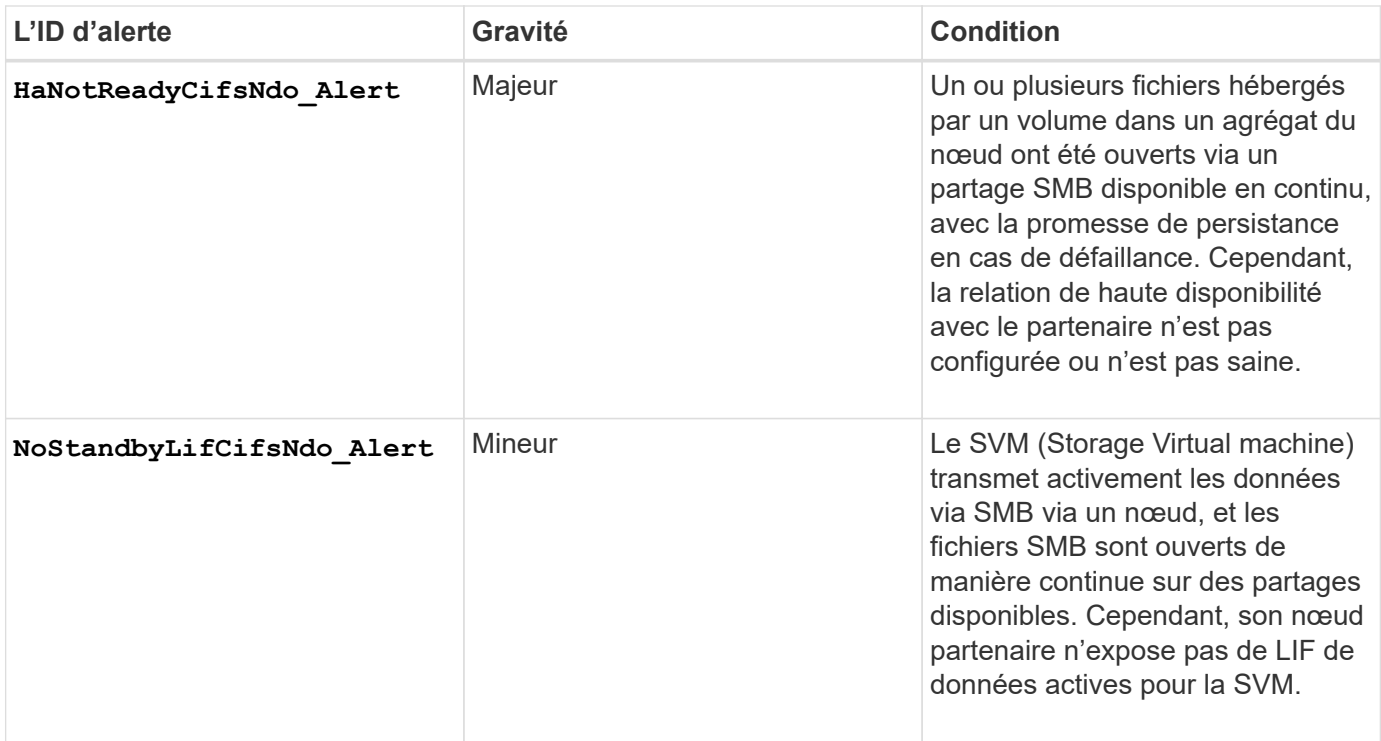

# **Affichez l'état de l'opération sans interruption grâce à la surveillance de l'état du système**

Vous pouvez utiliser le system health Commandes permettant d'afficher des informations relatives à l'état global du cluster et à l'état de santé du sous-système CIFS-NDO, de répondre aux alertes, de configurer les alertes futures et d'afficher des informations sur la configuration du contrôle de l'état.

# **Étapes**

1. Surveillez l'état de l'état de santé en effectuant l'action appropriée :

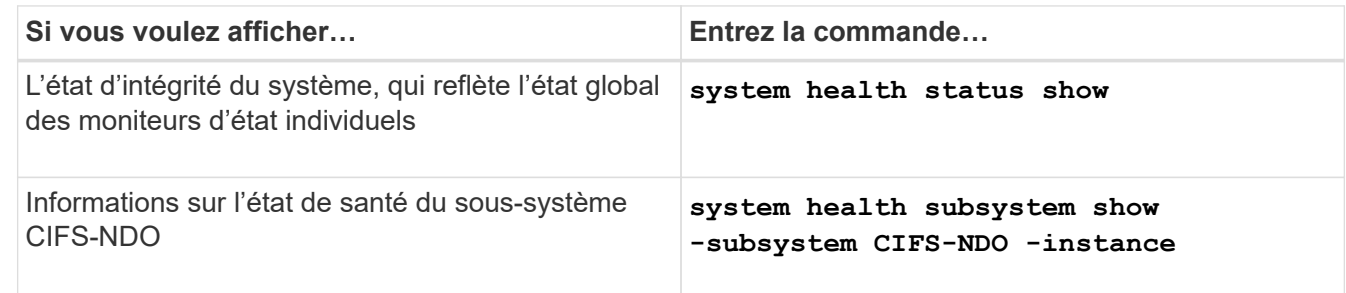

2. Afficher des informations sur la configuration de la surveillance des alertes CIFS-NDO en effectuant les actions appropriées :

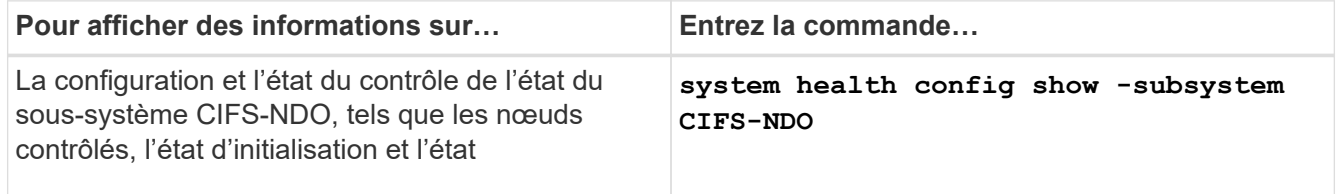

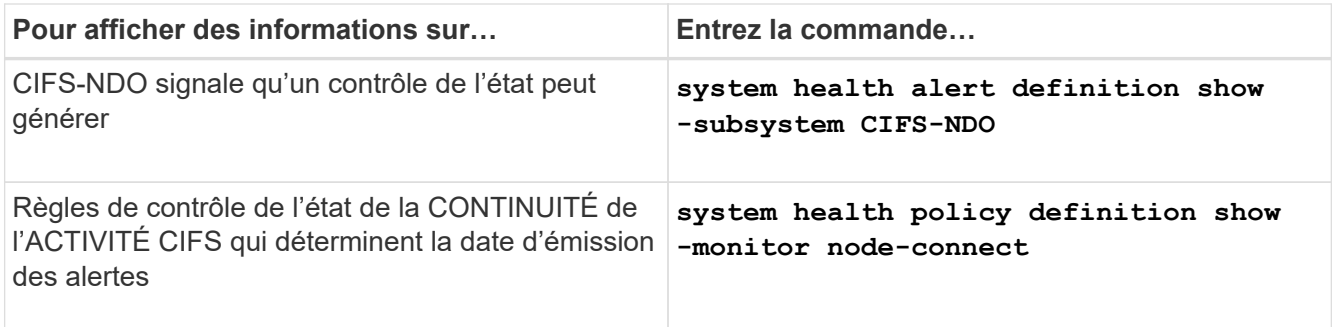

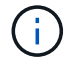

Utilisez le -instance paramètre pour afficher des informations détaillées.

### **Exemples**

:

Le résultat suivant affiche des informations sur l'état d'intégrité global du cluster et le sous-système CIFS-NDO

```
cluster1::> system health status show
Status
---------------
ok
cluster1::> system health subsystem show -instance -subsystem CIFS-NDO
                      Subsystem: CIFS-NDO
                         Health: ok
          Initialization State: initialized
Number of Outstanding Alerts: 0
  Number of Suppressed Alerts: 0
                           Node: node2
    Subsystem Refresh Interval: 5m
```
Le résultat suivant affiche des informations détaillées sur la configuration et l'état du contrôle de l'état du soussystème CIFS-NDO :

cluster1::> system health config show -subsystem CIFS-NDO -instance Node: node1 Monitor: node-connect Subsystem: SAS-connect, HA-health, CIFS-NDO Health: ok Monitor Version: 2.0 Policy File Version: 1.0 Context: node\_context Aggregator: system-connect Resource: SasAdapter, SasDisk, SasShelf, HaNodePair, HaICMailbox, CifsNdoNode, CifsNdoNodeVserver Subsystem Initialization Status: initialized Subordinate Policy Versions: 1.0 SAS, 1.0 SAS multiple adapters, 1.0, 1.0 Node: node2 Monitor: node-connect Subsystem: SAS-connect, HA-health, CIFS-NDO Health: ok Monitor Version: 2.0 Policy File Version: 1.0 Context: node\_context Aggregator: system-connect Resource: SasAdapter, SasDisk, SasShelf, HaNodePair, HaICMailbox, CifsNdoNode, CifsNdoNodeVserver Subsystem Initialization Status: initialized Subordinate Policy Versions: 1.0 SAS, 1.0 SAS multiple adapters, 1.0, 1.0

# **Vérifiez la configuration du partage SMB disponible en continu**

Pour prendre en charge la continuité de l'activité, les partages SMB Hyper-V et SQL Server doivent être configurés en tant que partages disponibles en continu. En outre, vous devez vérifier certains autres paramètres de partage. Vérifiez que les partages sont correctement configurés pour assurer la continuité de l'activité des serveurs applicatifs en cas d'événements planifiés ou non.

# **Description de la tâche**

Vous devez vérifier que les deux paramètres de partage suivants sont correctement définis :

- Le -offline-files le paramètre est défini sur l'un ou l'autre manual (valeur par défaut) ou none.
- Les symlinks doivent être désactivés.

Pour garantir la continuité de l'activité, les propriétés de partage suivantes doivent être définies :

- continuously-available
- oplocks

Les propriétés de partage suivantes ne doivent pas être définies :

- homedirectory
- attributecache
- branchcache
- access-based-enumeration

### **Étapes**

1. Vérifiez que les fichiers hors ligne sont définis sur manual ou disabled et que les symlinks sont désactivés :

#### **vserver cifs shares show -vserver** *vserver\_name*

2. Vérifiez que les partages SMB sont configurés pour une disponibilité continue :

### **vserver cifs shares properties show -vserver** *vserver\_name*

#### **Exemples**

L'exemple suivant présente le paramètre de partage d'un partage nommé « sunre1' » sur la machine virtuelle de stockage (SVM, anciennement appelée Vserver) vs1. Les fichiers hors ligne sont définis sur `manual et les symlinks sont désactivés (désignés par un tiret dans le Symlink Properties sortie de champ) :

```
cluster1::> vserver cifs share show -vserver vs1 -share-name share1
                         Vserver: vs1
                            Share: share1
       CIFS Server NetBIOS Name: VS1
                             Path: /data/share1
                Share Properties: oplocks
                                   continuously-available
              Symlink Properties: -
        File Mode Creation Mask: -
  Directory Mode Creation Mask: -
                   Share Comment: -
                       Share ACL: Everyone / Full Control
File Attribute Cache Lifetime: -
                     Volume Name: -
                   Offline Files: manual
Vscan File-Operations Profile: standard
```
L'exemple suivant affiche les propriétés de partage d'un partage nommé «`sunre1'» sur la SVM vs1 :

```
cluster1::> vserver cifs share properties show -vserver vs1 -share-name
share1
Vserver Share Properties
--------- ------ ----------
vs1 share1 oplocks
                    continuously-available
```
# **Vérifiez l'état du LIF**

Même si vous configurez des SVM (Storage Virtual machines) avec des configurations Hyper-V et SQL Server over SMB pour avoir des LIF sur chaque nœud d'un cluster, au cours des opérations quotidiennes, certaines LIF peuvent être déplacées vers des ports sur un autre nœud. Vous devez vérifier le statut de la LIF et prendre les mesures correctives nécessaires.

## **Description de la tâche**

Pour assurer la prise en charge transparente et sans interruption de l'activité, chaque nœud d'un cluster doit disposer d'au moins une LIF pour le SVM et toutes les LIF doivent être associées à un port de rattachement. Si certaines des LIFs configurées ne sont actuellement pas associées à leur port de base, vous devez résoudre un problème de port, puis rétablir les LIF sur leur port de base.

## **Étapes**

1. Afficher les informations relatives aux LIFs configurées pour le SVM :

**network interface show -vserver** *vserver\_name*

Dans cet exemple, « lites1 » n'est pas situé sur le port d'attache.

network interface show -vserver vs1

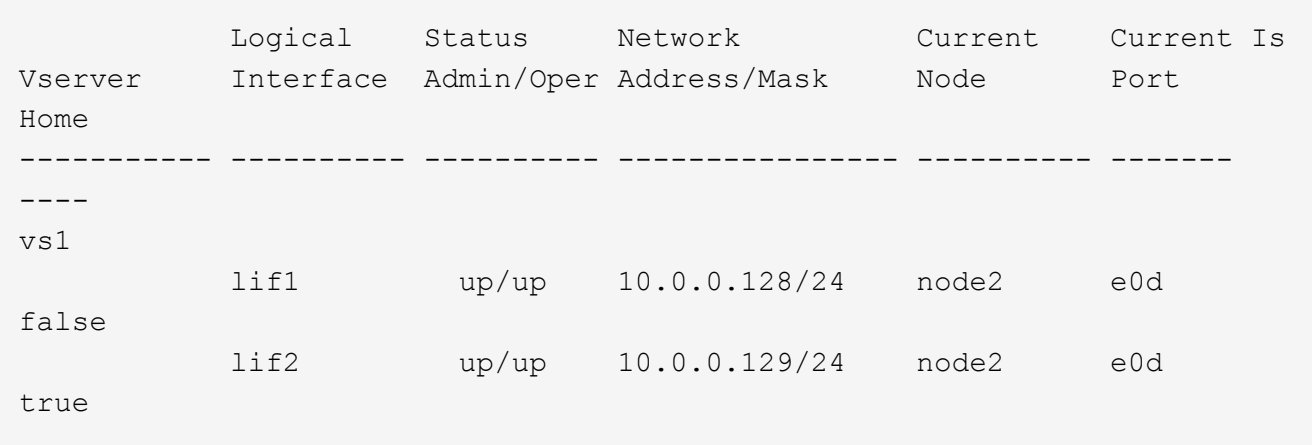

- 2. Si certaines des LIFs ne se trouvent pas sur leurs ports de home, effectuez les opérations suivantes :
	- a. Pour chaque LIF, déterminez ce que le port de base de la LIF est :

**network interface show -vserver** *vserver\_name* **-lif** *lif\_name* **-fields homenode,home-port**

**network interface show -vserver vs1 -lif lif1 -fields home-node,home-port**

```
vserver lif home-node home-port
------- ---- ---------- ---------
vs1 lif1 node1 e0d
```
b. Pour chaque LIF, déterminez si le port de base de la LIF est active :

**network port show -node** *node\_name* **-port** *port* **-fields port,link**

network port show -node node1 -port e0d -fields port, link

```
node port link
---------- ---- ----
node1 e0d up
```
+ Dans cet exemple, « lie1 » doit être remigré vers son port d'origine, node1:e0d.

- 3. Si l'une des interfaces réseau du port de Home port auxquelles les LIFs doivent être associées, elles ne se trouvent pas dans le up état, résolvez le problème afin que ces interfaces soient utilisées.
- 4. Si besoin, rerestaurez les LIF sur leurs ports de base :

#### **network interface revert -vserver** *vserver\_name* **-lif** *lif\_name*

#### **network interface revert -vserver vs1 -lif lif1**

5. Vérifier que chaque nœud du cluster dispose d'une LIF active pour le SVM :

```
network interface show -vserver vserver_name
```

```
network interface show -vserver vs1
```
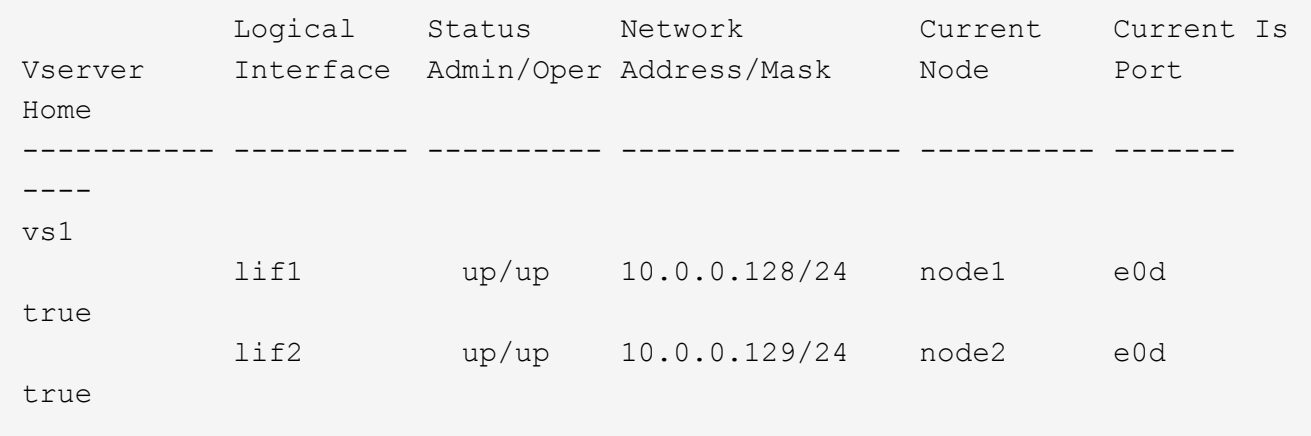

# **Déterminez si les sessions SMB sont disponibles en continu**

#### **Affiche les informations relatives aux sessions SMB**

Vous pouvez afficher des informations sur les sessions SMB établies, notamment la connexion SMB et l'ID de session ainsi que l'adresse IP du poste de travail à l'aide de la session. Vous pouvez afficher des informations sur la version du protocole SMB de la session et son niveau de protection disponible en continu, ce qui vous aide à déterminer si cette session prend en charge la continuité de l'activité.

#### **Description de la tâche**

Vous pouvez afficher les informations de toutes les sessions de votre SVM sous forme récapitulative. Cependant, dans de nombreux cas, la quantité de sortie renvoyée est importante. Vous pouvez personnaliser les informations affichées dans la sortie en spécifiant des paramètres facultatifs :

• Vous pouvez utiliser l'option -fields paramètre pour afficher la sortie des champs que vous choisissez.

Vous pouvez entrer -fields ? pour déterminer les champs que vous pouvez utiliser.

- Vous pouvez utiliser le -instance Paramètre pour afficher des informations détaillées sur les sessions SMB établies.
- Vous pouvez utiliser le -fields ou le -instance paramètre seul ou associé à d'autres paramètres facultatifs.

#### **Étapes**

1. Effectuez l'une des opérations suivantes :

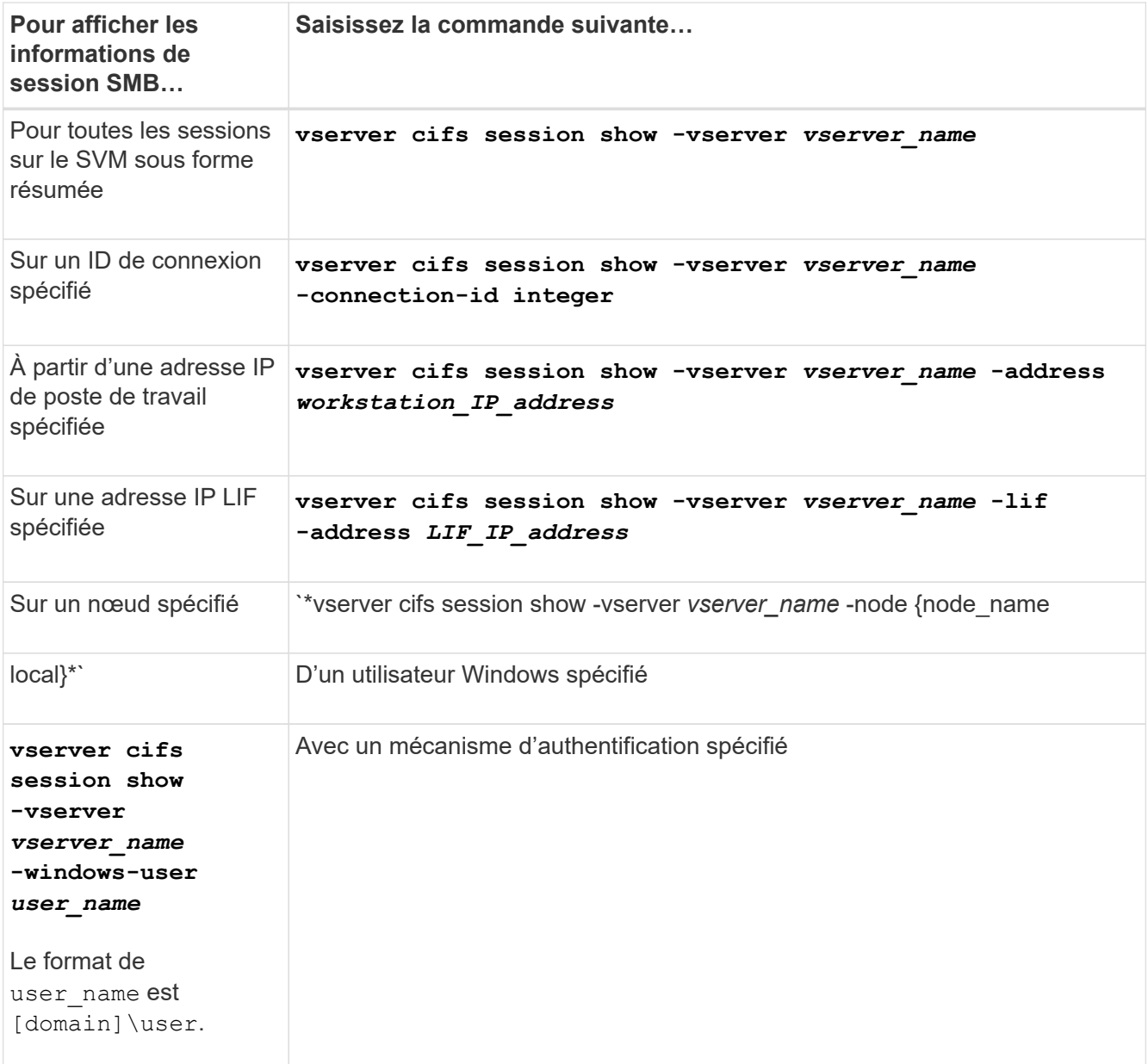

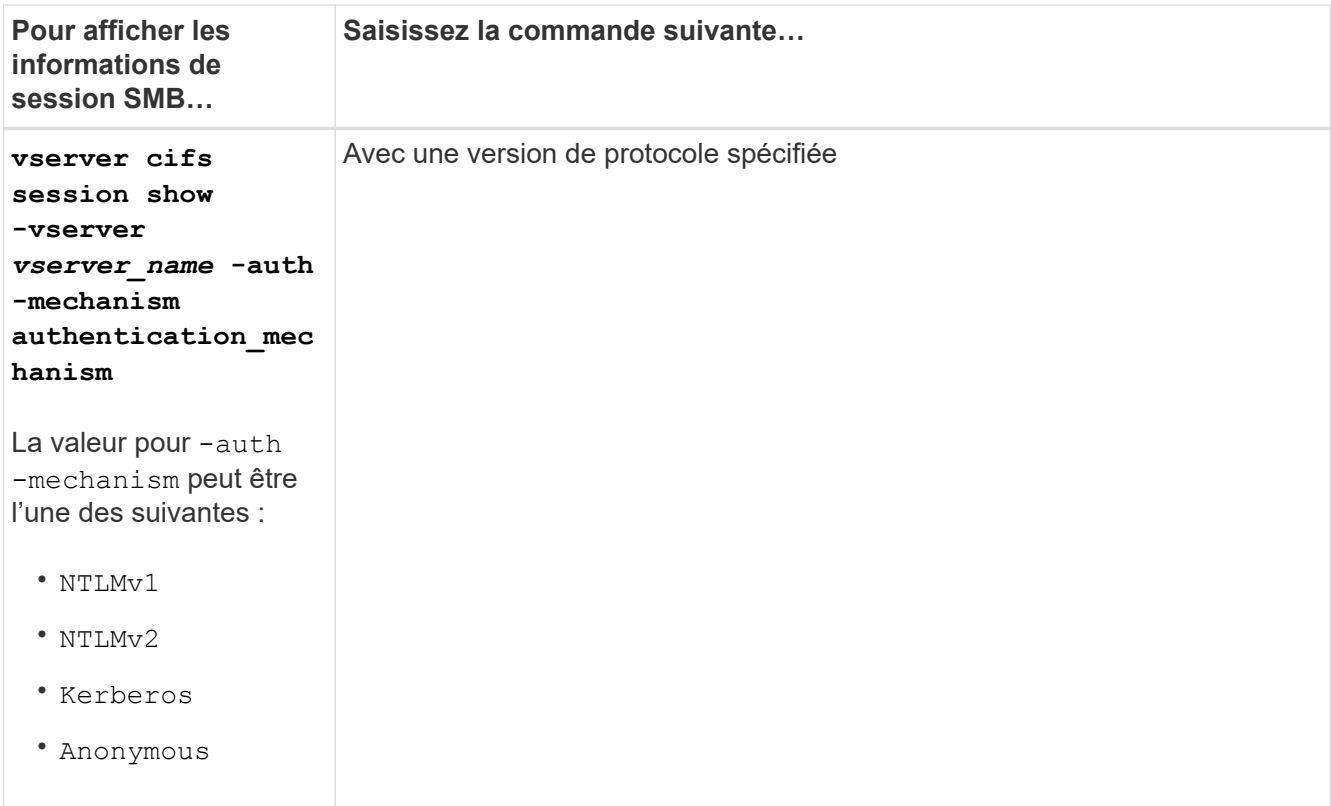

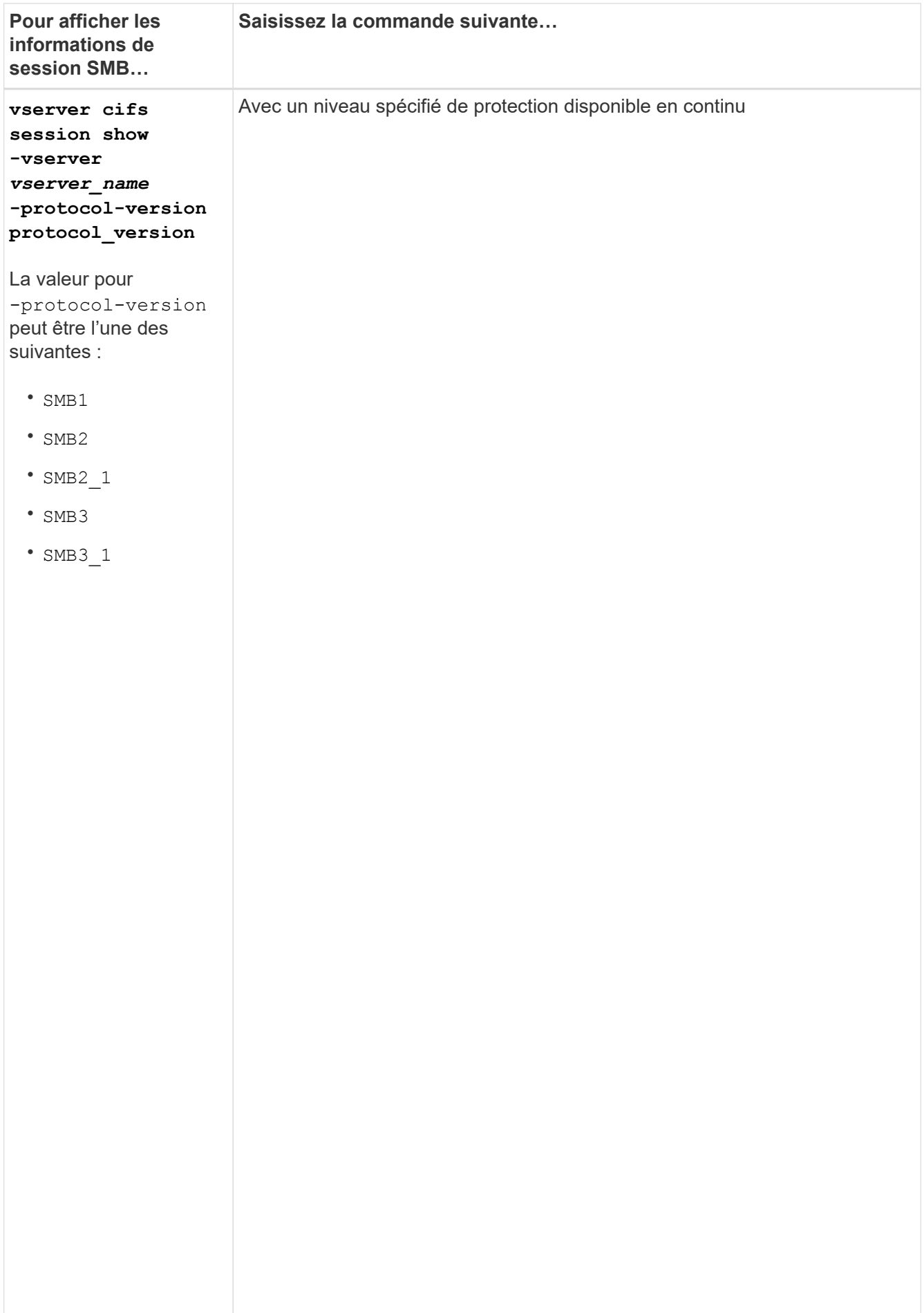

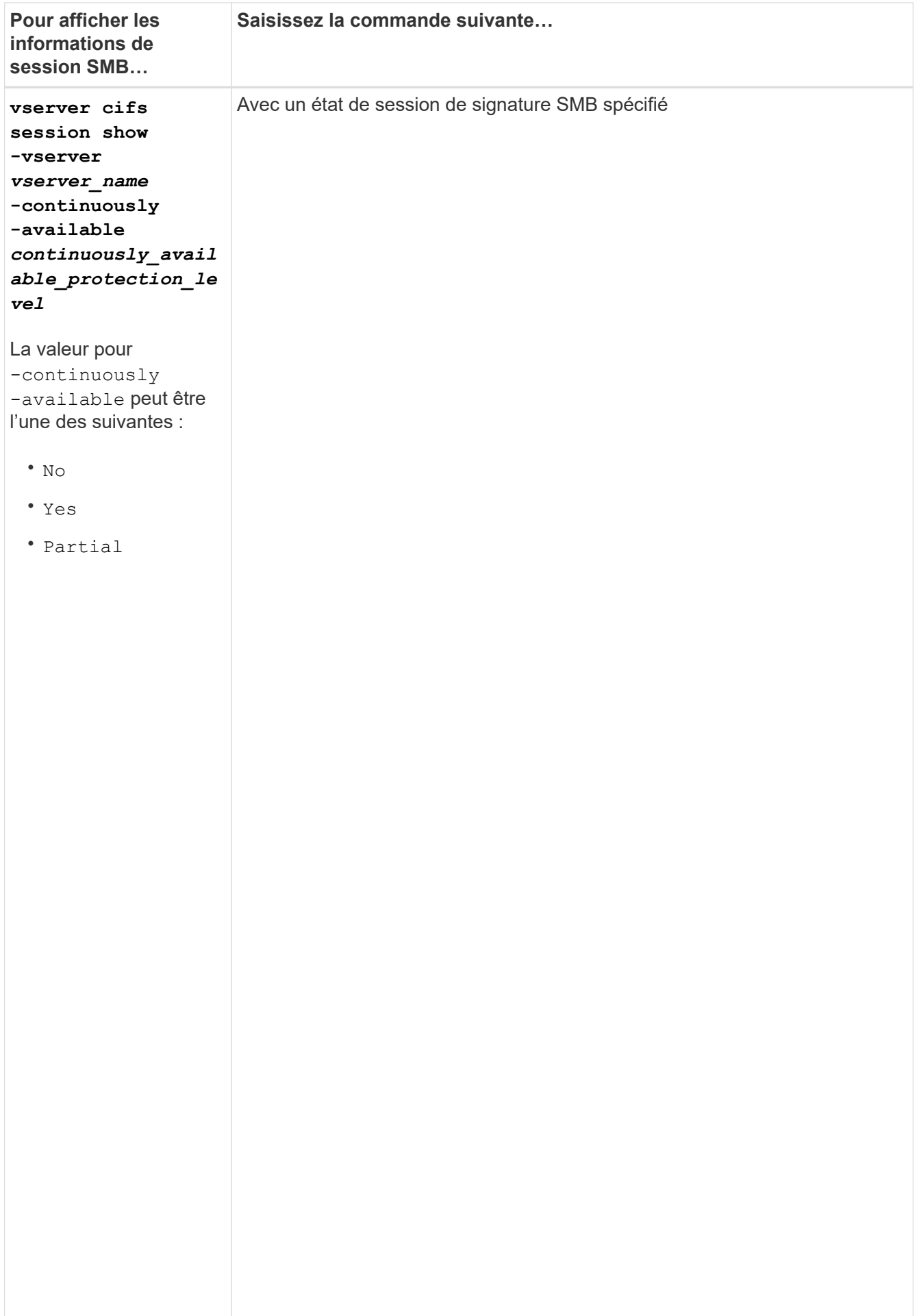

#### **Exemples**

La commande suivante affiche les informations relatives aux sessions sur le SVM vs1 établies à partir d'un poste de travail avec l'adresse IP 10.1.1.1 :

cluster1::> vserver cifs session show -address 10.1.1.1 Node: node1 Vserver: vsl Partial, connection Session and Connection Session and Connection Session and Connection open Idle ID ID Workstation Windows-User Files Time que la ---------- ------- ---------------- ------------- ------- ----------- session 3151272279, 3151272280,  $\overline{1}$ 3151272281 1 10.1.1.1 DOMAIN\joe 2 23s

ouvert en

La commande suivalite affiche des informations détaillées pour les sessions avec protection disponible en continu sur le SVMPPS<sup>nible</sup>, connexion a été établie à l'aide du compte de domaine. mais que

la session cluster1::> vserver cifs session show -instance -continuously-available protection Connection ID: 3151274158 Incoming Data LIF IP Address: 10.2.1.1 en Workstation IP address: 10.1.1.2 scacie. Authentication Mechanism: Kerberos s file Connected Time: 10m 43s Continuously Available: Yes Is Session Signed: false m<sup>2</sup>utbor User Authenticated as: domain-user<br>
user as: domain-user fichiers de la provincia de la provincia de la provincia de la provincia de la provincia de la provincia de la<br>Entre de la provincia de la provincia de la provincia de la provincia de la provincia de la provincia de la pr SMB Encryption Status: Unencrypted établie ne Yes Node: node1 Vserver: vs1 Session ID: 1 Windows User: DOMAIN\SERVER1\$ UNIX User: pcuser Open Shares: 1 Open Files: 1 Open Other: 0 Idle Time: 1m 19s Protocol Version: SMB3 NetBIOS Name: -

sont pas

La commande suivante affiche les informations relatives aux sessions sur une session utilisant SMB 3.0 et<br>experiences SMB Multichannel sur le SVM vs1. Dans l'exemple, l'utilisateur connecté à ce partage à un client SMB 3.0 en utilisant l'adresse IB du LIF ; par conséquent, le mécanisme d'authentification par défaut est NTLMv2. La<br>... connexion doit s<del>o</del>rfaire à l'aide de l'authentification Kerberos pour se connecter à une protection disponible en  $\alpha$ n

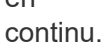

```
cluster1::> vserver cifs session show -instance -protocol-version SMB3
                           Node: node1
                        Vserver: vs1
                     Session ID: 1
                 **Connection IDs: 3151272607,31512726078,3151272609
              Connection Count: 3**
Incoming Data LIF IP Address: 10.2.1.2
        Workstation IP address: 10.1.1.3
      Authentication Mechanism: NTLMv2
                   Windows User: DOMAIN\administrator
                      UNIX User: pcuser
                    Open Shares: 1
                     Open Files: 0
                     Open Other: 0
                 Connected Time: 6m 22s
                      Idle Time: 5m 42s
              Protocol Version: SMB3
        Continuously Available: No
              Is Session Signed: false
         User Authenticated as: domain-user
                   NetBIOS Name: -
         SMB Encryption Status: Unencrypted
```
## **Affiche des informations sur les fichiers SMB ouverts**

Vous pouvez afficher des informations sur les fichiers SMB ouverts, notamment la connexion SMB et l'ID de session, le volume hôte, le nom du partage et le chemin du partage. Vous pouvez également afficher des informations sur le niveau de protection disponible en continu d'un fichier, ce qui permet de déterminer si un fichier ouvert est dans un état qui prend en charge la continuité de l'activité.

#### **Description de la tâche**

Vous pouvez afficher des informations sur les fichiers ouverts dans une session SMB établie. Les informations affichées sont utiles lorsque vous devez déterminer les informations de session SMB pour des fichiers particuliers dans une session SMB.

Par exemple, si vous disposez d'une session SMB où certains fichiers ouverts sont ouverts avec une protection disponible en continu et certains ne sont pas ouverts avec une protection disponible en continu (valeur pour le -continuously-available champ dans vserver cifs session show la sortie de la commande est Partial), vous pouvez déterminer quels fichiers ne sont pas disponibles en continu à l'aide de cette commande.

Vous pouvez afficher les informations de tous les fichiers ouverts sur des sessions SMB établies sur des SVM (Storage Virtual machines) sous forme de récapitulatif à l'aide de vserver cifs session file show

commande sans paramètres facultatifs.

Cependant, dans de nombreux cas, la quantité de production renvoyée est importante. Vous pouvez personnaliser les informations affichées dans la sortie en spécifiant des paramètres facultatifs. Cela peut être utile lorsque vous souhaitez afficher des informations pour un petit sous-ensemble de fichiers ouverts uniquement.

• Vous pouvez utiliser l'option -fields paramètre pour afficher la sortie sur les champs de votre choix.

Vous pouvez utiliser ce paramètre seul ou en combinaison avec d'autres paramètres facultatifs.

• Vous pouvez utiliser le -instance Paramètre pour afficher des informations détaillées sur les fichiers SMB ouverts.

Vous pouvez utiliser ce paramètre seul ou en combinaison avec d'autres paramètres facultatifs.

#### **Étapes**

1. Effectuez l'une des opérations suivantes :

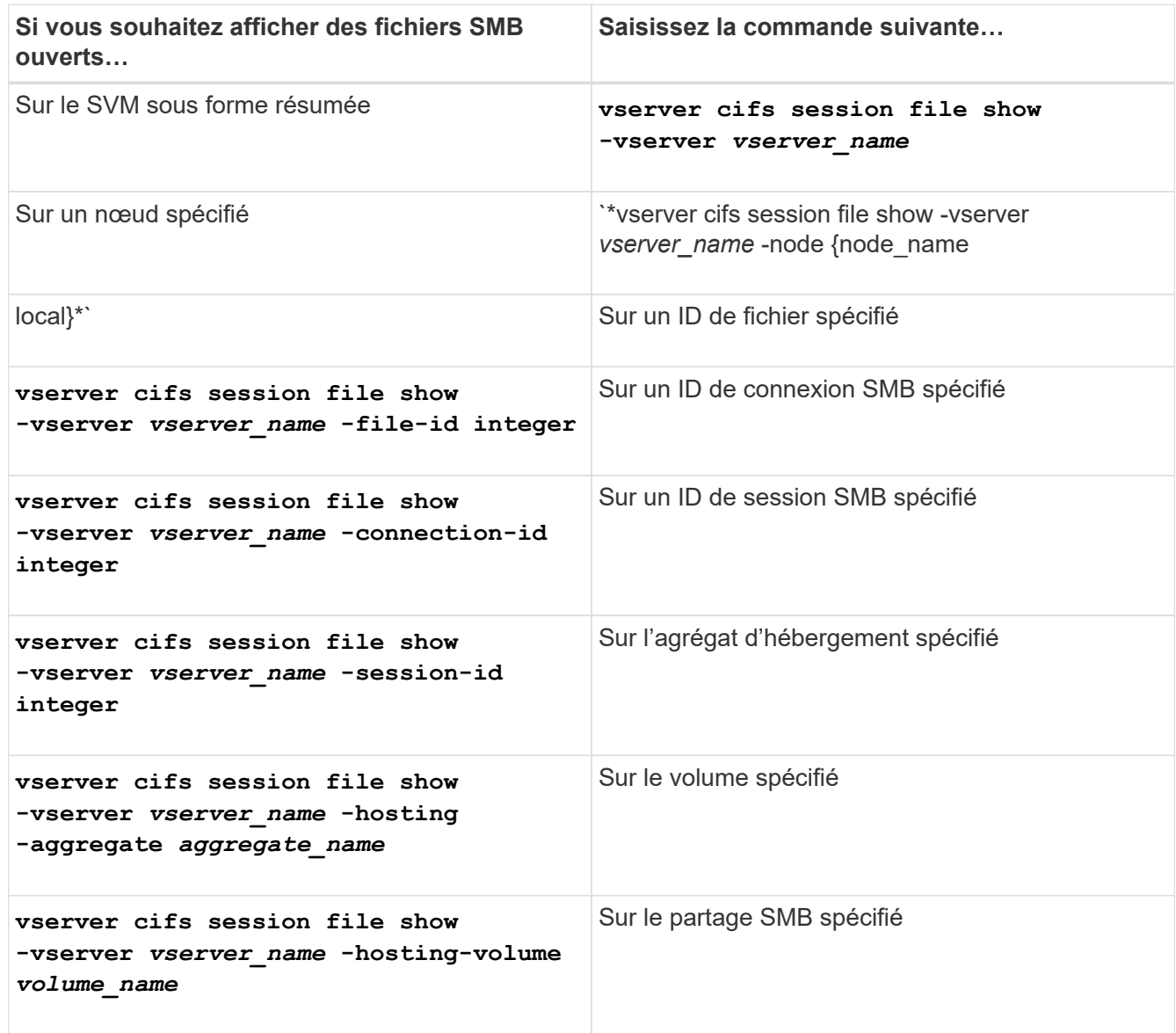

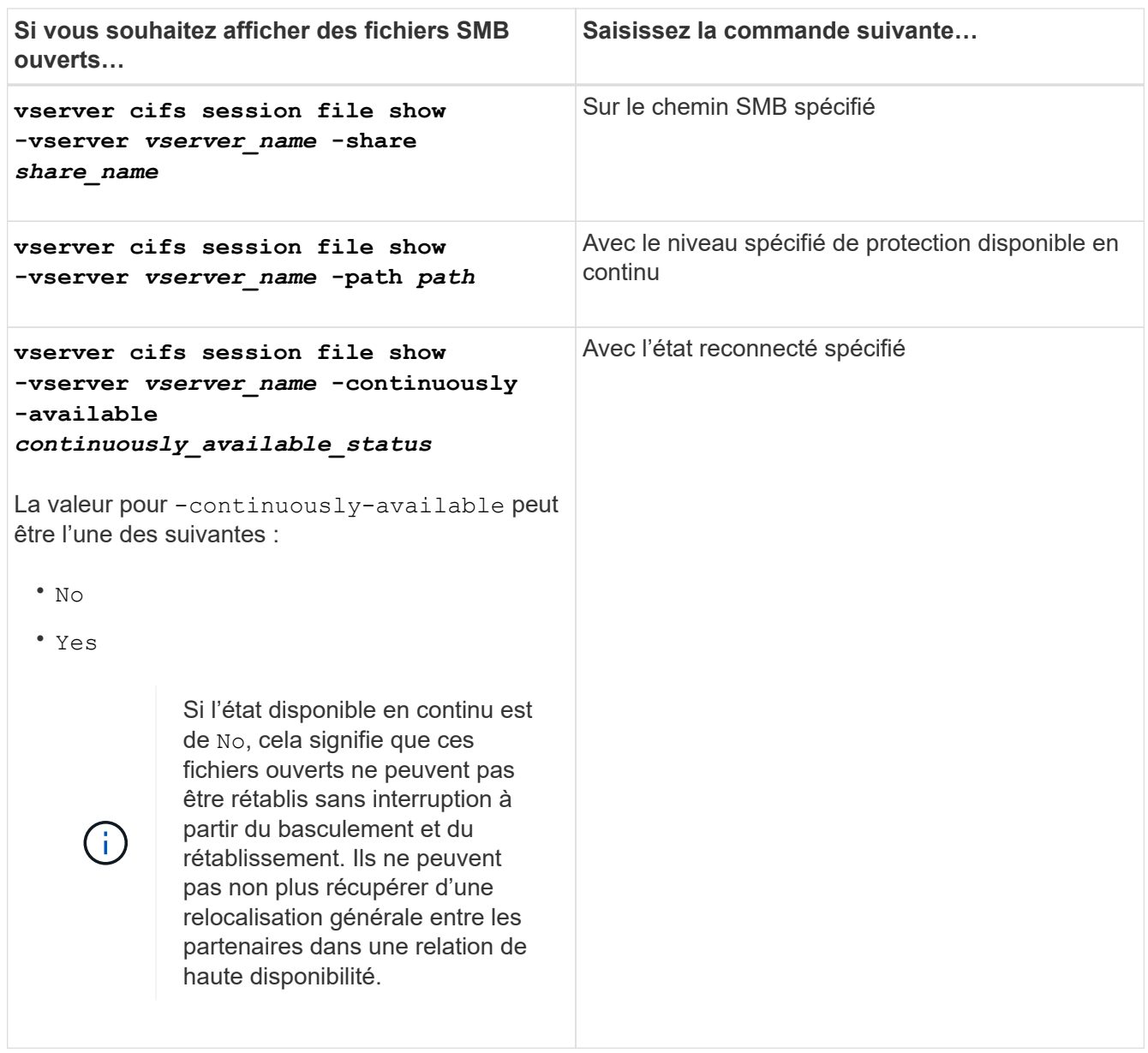

D'autres paramètres facultatifs peuvent être utilisés pour affiner les résultats de sortie. Consultez la page man pour plus d'informations

# **Exemples**

L'exemple suivant affiche les informations sur les fichiers ouverts sur le SVM vs1 :

```
cluster1::> vserver cifs session file show -vserver vs1
Node: node1
Vserver: vs1
Connection: 3151274158
Session: 1
File File Open Hosting Continuously
ID Type Mode Volume Share Available
------- --------- ---- --------- ----------- ------------
41 Regular r data data Yes
Path: \mytest.rtf
```
L'exemple suivant affiche des informations détaillées sur les fichiers SMB ouverts avec l'ID de fichier 82 sur le SVM vs1 :

```
cluster1::> vserver cifs session file show -vserver vs1 -file-id 82
-instance
                     Node: node1
                  Vserver: vs1
                  File ID: 82
           Connection ID: 104617
               Session ID: 1
                File Type: Regular
                Open Mode: rw
Aggregate Hosting File: aggr1
     Volume Hosting File: data1
              CIFS Share: data1
    Path from CIFS Share: windows\win8\test\test.txt
              Share Mode: rw
             Range Locks: 1
Continuously Available: Yes
             Reconnected: No
```
### **Informations sur le copyright**

Copyright © 2024 NetApp, Inc. Tous droits réservés. Imprimé aux États-Unis. Aucune partie de ce document protégé par copyright ne peut être reproduite sous quelque forme que ce soit ou selon quelque méthode que ce soit (graphique, électronique ou mécanique, notamment par photocopie, enregistrement ou stockage dans un système de récupération électronique) sans l'autorisation écrite préalable du détenteur du droit de copyright.

Les logiciels dérivés des éléments NetApp protégés par copyright sont soumis à la licence et à l'avis de nonresponsabilité suivants :

CE LOGICIEL EST FOURNI PAR NETAPP « EN L'ÉTAT » ET SANS GARANTIES EXPRESSES OU TACITES, Y COMPRIS LES GARANTIES TACITES DE QUALITÉ MARCHANDE ET D'ADÉQUATION À UN USAGE PARTICULIER, QUI SONT EXCLUES PAR LES PRÉSENTES. EN AUCUN CAS NETAPP NE SERA TENU POUR RESPONSABLE DE DOMMAGES DIRECTS, INDIRECTS, ACCESSOIRES, PARTICULIERS OU EXEMPLAIRES (Y COMPRIS L'ACHAT DE BIENS ET DE SERVICES DE SUBSTITUTION, LA PERTE DE JOUISSANCE, DE DONNÉES OU DE PROFITS, OU L'INTERRUPTION D'ACTIVITÉ), QUELLES QU'EN SOIENT LA CAUSE ET LA DOCTRINE DE RESPONSABILITÉ, QU'IL S'AGISSE DE RESPONSABILITÉ CONTRACTUELLE, STRICTE OU DÉLICTUELLE (Y COMPRIS LA NÉGLIGENCE OU AUTRE) DÉCOULANT DE L'UTILISATION DE CE LOGICIEL, MÊME SI LA SOCIÉTÉ A ÉTÉ INFORMÉE DE LA POSSIBILITÉ DE TELS DOMMAGES.

NetApp se réserve le droit de modifier les produits décrits dans le présent document à tout moment et sans préavis. NetApp décline toute responsabilité découlant de l'utilisation des produits décrits dans le présent document, sauf accord explicite écrit de NetApp. L'utilisation ou l'achat de ce produit ne concède pas de licence dans le cadre de droits de brevet, de droits de marque commerciale ou de tout autre droit de propriété intellectuelle de NetApp.

Le produit décrit dans ce manuel peut être protégé par un ou plusieurs brevets américains, étrangers ou par une demande en attente.

LÉGENDE DE RESTRICTION DES DROITS : L'utilisation, la duplication ou la divulgation par le gouvernement sont sujettes aux restrictions énoncées dans le sous-paragraphe (b)(3) de la clause Rights in Technical Data-Noncommercial Items du DFARS 252.227-7013 (février 2014) et du FAR 52.227-19 (décembre 2007).

Les données contenues dans les présentes se rapportent à un produit et/ou service commercial (tel que défini par la clause FAR 2.101). Il s'agit de données propriétaires de NetApp, Inc. Toutes les données techniques et tous les logiciels fournis par NetApp en vertu du présent Accord sont à caractère commercial et ont été exclusivement développés à l'aide de fonds privés. Le gouvernement des États-Unis dispose d'une licence limitée irrévocable, non exclusive, non cessible, non transférable et mondiale. Cette licence lui permet d'utiliser uniquement les données relatives au contrat du gouvernement des États-Unis d'après lequel les données lui ont été fournies ou celles qui sont nécessaires à son exécution. Sauf dispositions contraires énoncées dans les présentes, l'utilisation, la divulgation, la reproduction, la modification, l'exécution, l'affichage des données sont interdits sans avoir obtenu le consentement écrit préalable de NetApp, Inc. Les droits de licences du Département de la Défense du gouvernement des États-Unis se limitent aux droits identifiés par la clause 252.227-7015(b) du DFARS (février 2014).

#### **Informations sur les marques commerciales**

NETAPP, le logo NETAPP et les marques citées sur le site<http://www.netapp.com/TM>sont des marques déposées ou des marques commerciales de NetApp, Inc. Les autres noms de marques et de produits sont des marques commerciales de leurs propriétaires respectifs.